IBM FAStT Storage Manager Version 7.10 for the FAStT500 in UNIX<sup>®</sup> and AIX<sup>™</sup> Environments

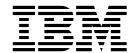

# **Installation and Support Guide**

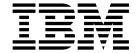

# Installation and Support Guide

|  | , read the information |  |
|--|------------------------|--|
|  |                        |  |
|  |                        |  |
|  |                        |  |
|  |                        |  |
|  |                        |  |
|  |                        |  |
|  |                        |  |
|  |                        |  |
|  |                        |  |
|  |                        |  |
|  |                        |  |
|  |                        |  |
|  |                        |  |
|  |                        |  |
|  |                        |  |
|  |                        |  |
|  |                        |  |
|  |                        |  |
|  |                        |  |
|  |                        |  |
|  |                        |  |
|  |                        |  |
|  |                        |  |
|  |                        |  |
|  |                        |  |
|  |                        |  |
|  |                        |  |

## Contents

| Figures                                                                                                    | vii                                    |
|----------------------------------------------------------------------------------------------------|----------------------------------------|
| Tables                                                                                                    | ix                                     |
| About this book                                                                                                    | xi                                     |
| How this book is organized                                                                                                    | xii<br>xii<br>xii<br>xiii              |
| How to send your comments                                                                                                    | xiii                                   |
| Chapter 1. Introduction                                                                                                    | 1 2                                    |
| Chapter 2. Installing storage management station software                                                                                                    |                                        |
| Chapter 3. Installing host software.  Installing host software on AIX hosts.  Prerequisites.  Procedure.  Installing host software on HP-UX hosts  Installing the utility software on HP-UX hosts.  Installing the agent software on HP-UX hosts.  Installing host software on Solaris hosts.  Prerequisites. | 23<br>23<br>24<br>24<br>24<br>25<br>26 |

| Chapter 4. Specific information for AIX operating systems                                    |            |
|----------------------------------------------------------------------------------------------|------------|
| Hardware requirements                                                                        | 31         |
| Firmware and NVSRAM requirements                                                             |            |
| Software requirements                                                                        | 31         |
| RDAC installation requirements                                                               |            |
| SM7client for AIX requirements                                                               |            |
| AIX restrictions                                                                             |            |
| AIX configuration information                                                                |            |
| Installing and setting attributes of the RDAC driver for AIX                                 |            |
| Identifying the controller ID numbers                                                        | 38         |
| Identifying device names and bus numbers                                                     |            |
| Identifying logical drives by operating system device names                                  |            |
| Redistributing LUNs in case of failure                                                       | 43         |
| Chapter 5. Specific information for HP-UX operating systems                                  | 45         |
| Preparing for installation and system requirements                                           |            |
| Additional hardware requirements                                                             |            |
| Identifying the primary and secondary paths to the storage subsystem logical                 | 40         |
|                                                                                              | 45         |
|                                                                                              | 46         |
|                                                                                              | 47         |
| , ,                                                                                          | 47         |
| Identifying logical drives by operating system device names and determining                  | 40         |
| primary and alternative paths                                                                | 49         |
| Chapter C. Specific information for Solario appreting avateurs                               | <i>-</i> 1 |
| Chapter 6. Specific information for Solaris operating systems                                |            |
| Preparing for installation and system requirements                                           |            |
| Additional hardware requirements                                                             |            |
| Uninstalling Storage Manager 7.10 software                                                   | 51         |
| Default partitioning for Solaris devices                                                     |            |
| Configuring Solaris with JNI host bus adapter cards                                          |            |
| Variable settings for JNI cards                                                              |            |
| Importance of setting the host type on Solaris                                               |            |
| HBA binding settings for JNI cards                                                           | 53         |
| Chapter 7. Completing the software installation.                                             | 55         |
| Failover protection                                                                          |            |
| Multipath driver with AVT/ADT enabled                                                        | 55         |
| No multipath driver with AVT/ADT enabled                                                     |            |
| Disabling AVT/ADT                                                                            |            |
| Enabling AVT/ADT                                                                             |            |
| Changing the host type                                                                       |            |
| Heterogeneous hosts overview                                                                 |            |
| Configuring storage subsystems                                                               |            |
| Starting the Enterprise Management window                                                    |            |
| Configuring alert notifications.                                                             |            |
| Starting the Subsystem Management window                                                     | 61         |
| Renaming storage subsystems                                                                  |            |
| Performing optional subsystem management tasks                                               |            |
| Setting the IBM SAN Fibre Channel Switch 2109                                                |            |
|                                                                                              |            |
| Chapter 8. Setting up the storage subsystem in a heterogeneous environment.                  | 65         |
| Chapter 0. Storage Manager 7.10 with high availability alvater assuitant                     | 67         |
| Chapter 9. Storage Manager 7.10 with high-availability cluster services  General information | 67<br>67   |
| Prerequisites for HP-LIX                                                                     | 67         |

| Prerequisites for Solaris and Veritas Cluster Server 1.3   |   |   |   |   |      |
|------------------------------------------------------------|---|---|---|---|------|
| System dependencies – Data Multipathing (DMP) and RDAC IDs |   |   |   |   | . 67 |
| Additional Solaris information                             | • | • | • | • | . 68 |
| Appendix A. HP-UX system requirements                      |   |   |   | • | . 69 |
| Appendix B. Solaris system requirements                    |   |   |   | • | . 71 |
| Notices                                                    |   |   |   |   | . 73 |
| Trademarks                                                 |   |   |   |   | . 73 |
| IBM agreement for licensed internal code                   |   |   |   |   | . 74 |
| Actions you must not take                                  | • |   |   | • | . 75 |
| Glossary                                                   |   |   |   |   | . 77 |
| Index                                                      |   |   |   |   | 79   |

## **Figures**

| 1.  | Host-agent (in-band) managed stora        | age  | e si | ubs | sys | ter | ns |  |  |  |  |  |  |  |  |  | . 6 |
|-----|-------------------------------------------|------|------|-----|-----|-----|----|--|--|--|--|--|--|--|--|--|-----|
| 2.  | Direct (out-of-band) managed storage      | ge   | sul  | osy | /st | em  | s. |  |  |  |  |  |  |  |  |  | . 8 |
| 3.  | Network cabling configuration restriction | ctic | ns   |     |     |     |    |  |  |  |  |  |  |  |  |  | . 9 |
| 4.  | Controller Properties window              |      |      |     |     |     |    |  |  |  |  |  |  |  |  |  | 39  |
| 5.  | Change Mapping window                     |      |      |     |     |     |    |  |  |  |  |  |  |  |  |  | 42  |
| 6.  | Volume Properties window                  |      |      |     |     |     |    |  |  |  |  |  |  |  |  |  | 43  |
| 7.  | Array path information                    |      |      |     |     |     |    |  |  |  |  |  |  |  |  |  | 46  |
| 8.  | Controller Properties window              |      |      |     |     |     |    |  |  |  |  |  |  |  |  |  | 47  |
| 9.  | Device identification information .       |      |      |     |     |     |    |  |  |  |  |  |  |  |  |  | 48  |
| 10. | Mappings window                           |      |      |     |     |     |    |  |  |  |  |  |  |  |  |  | 49  |
| 11. | Device names                              |      |      |     |     |     |    |  |  |  |  |  |  |  |  |  | 50  |
| 12. | Initial Automatic Discovery window        |      |      |     |     |     |    |  |  |  |  |  |  |  |  |  | 59  |
| 13. | Enterprise Management window .            |      |      |     |     |     |    |  |  |  |  |  |  |  |  |  | 60  |
| 14. | Subsystem Management window.              |      |      |     |     |     |    |  |  |  |  |  |  |  |  |  | 62  |

## **Tables**

| 1.  | Installation sequences of Storage Manager 7.10 software packages by host type |
|-----|-------------------------------------------------------------------------------|
| 2.  | PTF filesets required for RDAC driver installation                            |
|     | Supported versions of hardware                                                |
| 4.  | Attributes for dar devices                                                    |
| 5.  | Attributes for dac devices                                                    |
| 6.  | Attributes for LUN devices                                                    |
| 7.  | Supported versions of hardware                                                |
| 8.  | Supported versions of hardware                                                |
| 9.  | Failover options by operating system                                          |
| 10. | HP-UX kernel parameter configuration requirements                             |

## **About this book**

This book provides information about setting up, installing, configuring, and working with the IBM FAStT Storage Manager Version 7.10 for the FAStT500 in UNIX and AIX Environments.

Throughout this book, the terms *storage management software* and *Storage Manager 7.10* refer to the IBM FAStT Storage Manager Version 7.10 for the FAStT500. Individual components of the storage management software are identified by name.

#### Use this book to:

- Determine the hardware and software that is required to install the management software into your subsystem network
- · Integrate the necessary hardware components
- · Install the management software
- Upgrade controller firmware and NVSRAM
- Identify management features that are unique to your specific installation

## Who should read this book

This book is intended for system administrators and storage administrators who are responsible for installing software. Readers should have knowledge of RAID, SCSI, and fibre-channel technology, and should also have working knowledge of the applicable operating systems that are used with the management software.

## How this book is organized

"Chapter 1. Introduction" on page 1 provides an introduction to the Storage Manager 7.10 product, including information about product resources in addition to this book.

"Chapter 2. Installing storage management station software" on page 11 provides step-by-step instructions for installing the AIX, HP-UX, or Solaris software on a management station.

"Chapter 3. Installing host software" on page 23 provides step-by-step instructions for installing the AIX, HP-UX, or Solaris management software on a host.

"Chapter 4. Specific information for AIX operating systems" on page 31 provides information about installing and using Storage Manager 7.10 with the AIX operating system.

"Chapter 5. Specific information for HP-UX operating systems" on page 45 provides information about installing and using Storage Manager 7.10 with the HP-UX operating system.

"Chapter 6. Specific information for Solaris operating systems" on page 51 provides information about installing and using Storage Manager 7.10 with the Solaris operating system.

"Chapter 7. Completing the software installation" on page 55 provides step-by-step instructions for performing post-installation tasks.

"Chapter 8. Setting up the storage subsystem in a heterogeneous environment" on page 65 provides step-by-step instructions for setting up and running Storage Manager 7.10 in a heterogeneous environment.

"Chapter 9. Storage Manager 7.10 with high-availability cluster services" on page 67 provides information about the high-availability clustering system. Storage Manager 7.10 is certified for use with MC/Service Guard releases A.11.09 and A.11.12 on HP-UX systems, and with Veritas Cluster Server 1.3 and Veritas Volume Manager 3.1 on Solaris systems.

"Appendix A. HP-UX system requirements" on page 69 and "Appendix B. Solaris system requirements" on page 71 list the minimum hardware and software requirements that HP-UX and Solaris systems, respectively, must meet to be used in a storage system with Storage Manager 7.10.

## Related publications

This section lists books, online help systems, and Web sites. These resources provide related information that might be of interest to you.

## **Books**

The following publications are available in Adobe Acrobat PDF on the Storage Manager 7.10 installation CD and at the following Web site:

www.ibm.com/pc/support/

- IBM FAStT Storage Manager Version 7.10 for the FAStT500 in UNIX and AIX Environments, Installation and Support Guide (this book)
- IBM FAStT Storage Manager Concepts Guide
- IBM Netfinity® FAStT Host Bus Adapter Installation and User's Handbook
- IBM Netfinity FAStT500 RAID Controller Enclosure Unit Installation Guide
- IBM Netfinity FAStT500 RAID Controller Enclosure Unit User's Reference
- Fibre Array Storage Technology, A Fast Introduction (Redbook)

You can also order publications through the IBM Publications Ordering System at the following Web site:

www.elink.ibmlink.ibm.com/public/applications/publications/cgibin/pbi.cgi/

## Online help

Storage Manager 7.10 provides online help for the Enterprise Management and Subsystem Management windows. These help systems contain information about working with the management domain and about managing storage subsystems.

You can access the help systems from the Enterprise Management and Subsystem Management windows in Storage Manager 7.10. Click **Help** on the toolbar or press F1.

The help systems contain operating information that is common to all operating environments. See this *Installation and Support Guide* for information that is specific to AIX, HP-UX, and Solaris systems.

## Web sites

For the most up-to-date information about the IBM FAStT500, go to the following Web site and click **Downloads**:

www.storage.ibm.com/fast500/supserver.htm

For information about all IBM storage products, go to the following Web site:

www.ibm.com/storage/

## How to send your comments

Your feedback is important to help us provide the highest quality information. If you have any comments about this book, you can submit them in one of the following ways:

E-mail

Submit your comments electronically to:

starpubs@us.ibm.com

Be sure to include the name and order number of the book and, if applicable, the specific location of the text you are commenting on, such as a page number or table number.

· Mail or fax

Fill out the Readers' Comments form (RCF) at the back of this book and return it by mail or fax (1-800-426-6209) or give it to an IBM representative. If the RCF has been removed, you may address your comments to:

International Business Machines Corporation RCF Processing Department Dept. G26/Bldg. 050-2 5600 Cottle Road San Jose, CA 95193-0001 U.S.A.

FAX: 1-800-426-6209

## **Chapter 1. Introduction**

The IBM FAStT Storage Manager Version 7.10 for the FAStT500 in UNIX and AIX Environments provides an interface for storage management based on information that is supplied by the storage subsystem controllers. You can install the storage management software on a *storage management station*, which is the system that is responsible for managing all, or a portion of, a network. The management station communicates with the network management agents that reside in the managed nodes using a network management protocol, such as Simple Network Management Protocol (SNMP). When you manage a storage subsystem that uses the client software installed on a management station, commands are sent to the storage subsystem controllers. The controller firmware contains the necessary information to carry out the storage management commands. The controller firmware validates and runs the storage management commands, and then returns status and configuration information to the client software.

This *Installation and Support Guide* provides system administrators with information on how to install, configure, and work with Storage Manager 7.10 in UNIX and AIX environments. Before installing Storage Manager 7.10, consult the following documentation:

#### **README.txt files**

Read these text files first. One is located in each operating system subdirectory on the installation CD, and contains the latest installation and user information about the storage management software and hardware components.

#### IBM FAStT Storage Manager Concepts Guide

Use this reference document to become familiar with the terminology and the features of the Storage Manager 7.10 software. This book is available on the installation CD and at the following Web site:

www.ibm.com/pc/support/

For information about installing Storage Manager 7.10 software on AIX, HP-UX, or Solaris systems, refer to this book. When you have completed the entire installation process, refer to the following online help systems, which contain information that is common to all operating system environments. You can access the help systems from the Enterprise Management and Subsystem Management windows in Storage Manager 7.10 by clicking **Help** on the toolbar or pressing F1.

## **Enterprise Management Help window**

Use this online help system to learn more about working with the entire management domain.

#### **Subsystem Management Help window**

Use this online help system to learn more about managing individual storage subsystems.

#### Other references

This section lists references to other general and hardware documentation that provide additional information.

## **General documentation**

See the following document for additional information:

#### index.pdf

This file contains a list of all documents, with hyperlinks to each PDF file. The index.pdf file is available on the installation CD.

## **Hardware documentation**

See the following documents for information about the controller enclosures and the drive enclosures:

#### Hardware Maintenance Manual

This book helps you determine and resolve the issues most commonly encountered with IBM Fibre Channel devices and configurations.

IBM Netfinity FAStT500 RAID Controller Enclosure Unit Installation Guide This book describes how to set up, install, and connect IBM Netfinity FAStT500 RAID Controller Enclosure Units.

IBM Netfinity FAStT500 RAID Controller Enclosure Unit User's Reference This book provides an overview of the IBM Netfinity FAStT500 RAID Controller Enclosure Unit and information about routine operations and replacement procedures for all field replaceable units (FRUs).

### IBM Netfinity Fibre Channel Cabling Instructions

This reference sheet describes how to install IBM Gigabit Interface Converters (GBICs) and fibre-channel cables.

## FAStT500 features

The Fibre Array Storage Technology (FAStT) storage disk subsystem consists of a FAStT500 storage server enclosure and from 1 - 10 EXP500 storage expansion enclosures. The FAStT500 storage server is a 4U rack-mountable enclosure, or drawer, that features two RAID controller units, redundant power supplies, and fans for high availability. Each RAID controller unit has a 300 MHz AMD K6 processor and from 256 MB - 512 MB of battery-backed cache to aid in high performance.

On the host side, each RAID controller is connected to two fibre-channel loops through two mini-hubs, which each have two GBICs. The four mini-hubs (with two GBICs per mini-hub) can be used to connect up to eight host ports, or four redundant hosts, on the host side of the RAID controller. Mini-hubs 1 and 3 are connected to RAID controller 1, and mini-hubs 2 and 4 are connected to RAID controller 2.

On the drive side, each RAID controller is attached to four fibre-channel loops, which are normally used as two redundant loops. Each redundant loop can be attached to up to five EXP500 disk expansion enclosures, for a total of up to 10 EXP500 expansion enclosures for both RAID controllers. The EXP500 is a 3U rack-mountable storage expansion enclosure that has 10 bays that are available for slim-line hot-swappable fibre-channel (FC) disk drives. Each EXP500 has two Enclosure Service Monitor (ESM) boards that are both connected to all 10 disk drives for full redundancy, and redundant power supplies and fans.

Storage Manager 7.10 also provides:

- 1 gigabit interface converter (GBIC) and fibre channel (FC) attachment on the host side
- · 1 GBIC FC attachment to the FC disk enclosures on the drive side
- Dual controllers with path failover capabilities
- A robust, out-of-band systems-management package

- Multiple levels of RAID (RAID 0, 1, 3, and 5)
- Up to 16 partitions, each with 32 logical unit numbers (LUNs)
- · Up to 16 port logins per FC host port
- Storage capacity up to 7.34 TB (using 73.4 GB drives)
- Multi-host support for heterogeneous server environments

FAStT500 supports the following hot-swappable components for high availability:

- · Dual RAID controller units
- Power supply modules
- Fans
- Cache backup battery

## **Storage Manager 7.10 features**

This section describes the Storage Manager 7.10 software features.

#### **Event monitoring**

Event monitoring allows you to monitor storage subsystems, even when the Enterprise Management window is not open. A toolbar button and an option, Tools -> Update monitor, allow updates to the monitor if changes have occurred to your storage subsystem configuration.

#### Heterogeneous hosts

Heterogeneous hosts, with the storage partitioning feature, allow you to connect hosts that are running different operating systems to a single storage subsystem.

#### Configuration replication

Configuration replication allows you to save the logical configuration of a storage subsystem, and then load it on an identical storage subsystem. This feature can be used to replicate a logical configuration from one storage subsystem to another, or to save a storage subsystem configuration for backup purposes.

#### Auto volume transfer (AVT)/auto disk transfer (ADT)

Auto volume transfer (AVT), also known as auto disk transfer (ADT) and referred to in this manual as AVT/ADT, allows individual volumes on a storage subsystem to be owned by different controllers in the storage subsystem. Previous firmware versions allowed ownership at the array level only. If a problem occurs along a path between a host and a volume, the multipath driver can move that volume to the other active controller.

Support for AVT/ADT varies by operating system:

- AIX does not support AVT/ADT.
- Solaris supports AVT/ADT in a homogeneous environment. However, Solaris does not support AVT/ADT if it is in a heterogeneous environment with AIX.
- HP-UX requires that AVT/ADT be enabled.

#### Command-line interface

The command-line interface is based on the script-engine commands found in the script editor and allows you to issue commands to the storage subsystems. See the SM7cli.txt file on the installation CD or the Command Line Interface (CLI) online help topic for usage information.

## Controller diagnostics

You can access the controller diagnostics from the Controller menu in the

storage management software. These diagnostics allow you to test the host-side and drive-side fibre-channel loops.

#### Access volume mapping

Access volume mapping allows you to assign and change the LUN assignment for the access volume. An access volume is required for communicating in a host-agent-managed environment using the fibre-channel I/O path, but is not required for a directly-managed storage subsystem that is connected through the Ethernet cable connection.

Note: AIX does not support access volumes.

#### High-availability cluster services

A high-availability clustering system allows application services to continue when a hardware or software failure occurs. This system protects you from software failures as well as from the failure of a CPU, disk, or local area network (LAN) component. If a component fails, the redundant component takes over cluster services and coordinates the transfer between components.

### Redundant Dual Active Controller (RDAC)

The Redundant Dual Active Controller (RDAC) package, also known as the Redundant Disk Array Controller (RDAC) package, is a multipath device driver that provides controller failover support when a failure occurs anywhere along the fibre-channel I/O path.

**Note:** RDAC must be installed on all AIX, Solaris, and Windows systems attached to the same FAStT500 controller.

## Storage Manager 7.10 software packages

Storage Manager 7.10 contains the following software packages:

- Storage Manager 7 client software (SM7client)
- Storage Manager 7 agent (SM7agent)
- Storage Manager 7 utility package (SM7util)
- · RDAC, a multipath device driver

Install the software packages in the sequences shown in Table 1. For installation instructions, see the referenced sections. For an overview of each package, see the subsections that follow the table.

Table 1. Installation sequences of Storage Manager 7.10 software packages by host type

| Step | AIX HP-UX Solaris                                                                 |                                                                                     |                                                                                       |  |  |  |  |  |  |
|------|-----------------------------------------------------------------------------------|-------------------------------------------------------------------------------------|---------------------------------------------------------------------------------------|--|--|--|--|--|--|
| 1    | SM7client (see<br>"Installing the client<br>software on AIX hosts"<br>on page 11) | SM7client (see<br>"Installing the client<br>software on HP-UX<br>hosts" on page 15) | SM7client (see<br>"Installing the client<br>software on Solaris<br>hosts" on page 19) |  |  |  |  |  |  |
| 2    | RDAC (see "Installing<br>host software on AIX<br>hosts" on page 23)               | SM7util (see "Installing<br>the utility software on<br>HP-UX hosts" on<br>page 24)  | RDAC (see "Installing<br>host software on Solaris<br>hosts" on page 26)               |  |  |  |  |  |  |
| 3    |                                                                                   | SM7agent (see<br>"Installing the agent<br>software on HP-UX<br>hosts" on page 25)   | SM7agent (see<br>"Installing host software<br>on Solaris hosts" on<br>page 26)        |  |  |  |  |  |  |

Table 1. Installation sequences of Storage Manager 7.10 software packages by host type (continued)

| Step | AIX | HP-UX | Solaris                                                                    |
|------|-----|-------|----------------------------------------------------------------------------|
| 4    |     |       | SM7util (see "Installing<br>host software on Solaris<br>hosts" on page 26) |

## Storage Manager 7 client software package

The Storage Manager 7.10 client (SM7client) package provides the graphical user interface (GUI) for managing storage subsystems through the Ethernet network or from the host. The SM7client contains two main components:

#### **Enterprise Management**

This component allows you to add, remove, and monitor storage subsystems in the management domain.

#### Subsystem Management

This component allows you to manage the components of an individual storage subsystem.

For more information about this software, see "Chapter 2. Installing storage management station software" on page 11 and the IBM FAStT Storage Manager Concepts Guide.

## Storage Manager 7 agent software package

The Storage Manager 7.10 agent (SM7agent) package contains the host-agent software, which you can use to manage storage subsystems through the host fibre-channel connection. The host-agent software takes requests from a management station that is connected to the host through a network connection and passes the requests to the storage subsystem controllers through the fibre-channel I/O path. For more information about managing storage subsystems through the host agent, see "Host-agent (in-band) management method" on page 6.

## Storage Manager 7 utility software package

Use the Storage Manager 7.0 utility (SM7util) package to register and map new logical drives to the operating system. Install SM7util on all HP-UX and Solaris systems in your storage subsystem. The host computers are attached to the storage subsystem through the fibre channel.

#### **RDAC**

AIX and Solaris systems require an RDAC driver for fibre-channel path redundancy. If a FAStT500 storage server has two controllers, and the operating system does not support multipath I/O, then you can use the RDAC. The RDAC monitors I/O paths; if a component failure occurs in one of the fibre-channel paths, the RDAC reroutes all I/O to another path.

## Storage subsystem management methods

The storage management software provides two methods for managing storage subsystems:

 The host-agent (in-band) management method. In this method, you manage the storage subsystems through the fibre-channel I/O path to the host.

Note: You cannot use this management method on AIX systems.

 The direct (out-of-band) management method. In this method, you manage the storage subsystems directly over the network through the Ethernet connection to each controller.

## Host-agent (in-band) management method

When you use the host-agent (in-band) management method, you manage the storage subsystems through the fibre-channel I/O path to the host. The management information can be processed by the host or passed to the management station through the network connection. Figure 1 shows the host-agent (in-band) management method.

**Note:** You cannot use the host-agent (in-band) management method on AIX systems.

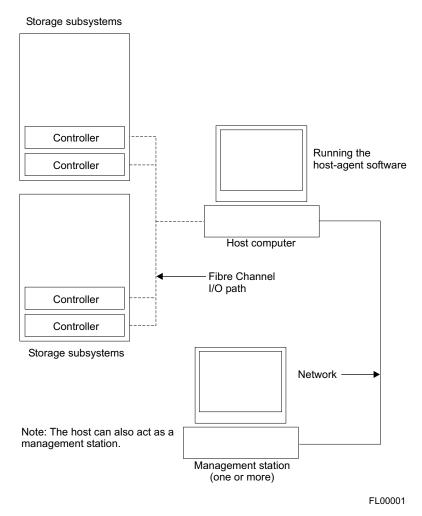

Figure 1. Host-agent (in-band) managed storage subsystems

Managing storage subsystems using the host-agent (in-band) management method has the following advantages:

- · You do not need to run Ethernet cables to the controllers.
- You do not need a Dynamic Host Configuration Protocol (DHCP) bootstrap protocol (BOOTP) server to connect the storage subsystems to the network.

- You do not need to configure the controller network (described in "Chapter 2. Installing storage management station software" on page 11).
- · When adding devices, you need to specify a host name or IP address for the host only, not for the individual controllers in a storage subsystem. Storage subsystems that are attached to the host are automatically discovered.

Managing storage subsystems using the host-agent (in-band) management method has the following disadvantages:

- · You are limited to configuring one less LUN than the maximum number allowed by the operating system and host adapter that you are using.
- The host-agent requires a special logical drive, called an access volume, to communicate with the controllers in the storage subsystem.
- If you are upgrading controllers from firmware version 3.x to version 4.x and your host system has already configured its maximum number of LUNs, you must give up a LUN to be used as an access volume.

Important: The access volume uses one of the LUNs. If your host already has the maximum number of LUNs configured, either use the direct-management method or give up a LUN for use as the access volume. For information about your specific configuration, see the appropriate "Specific information" chapter in this book for your operating system environment.

Attention: IBM AIX does not support access volumes. Using access volumes on AIX operating systems can yield unknown results.

## Direct (out-of-band) management method

When you use the direct (out-of-band) management method, you manage storage subsystems directly over the network through the Ethernet connection to each controller. To manage the storage subsystem through the Ethernet connections, you must define the IP address and host name for each controller and attach a cable to the Ethernet connectors on each of the storage subsystem controllers. Figure 2 on page 8 shows the direct (out-of-band) management method.

Note: You can use the direct (out-of-band) management method for AIX, HP-UX, and Solaris systems.

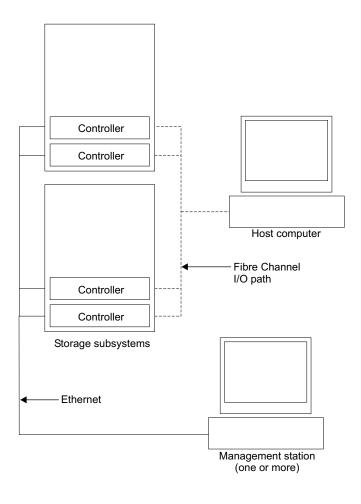

FL00002

Figure 2. Direct (out-of-band) managed storage subsystems

Managing storage subsystems using the direct (out-of-band) management method has the following advantages:

- The Ethernet connections to the controllers enable a management station running SM7client to manage storage subsystems that are connected to a host running one of the following operating systems:
  - AIX
  - HP-UX
  - Linux
  - Microsoft<sup>®</sup> Windows NT<sup>®</sup>/2000
  - Solaris
  - Any other operating systems that are supported by Storage Manager 7.10
- You do not need to use an access volume to communicate with the controllers as you do if you are using the host-agent management method. You can configure the maximum number of LUNs that are supported by the operating system and the host adapter that you are using.

Managing storage subsystems using the direct (out-of-band) management method has the following disadvantages:

- It requires two Ethernet cables to connect both storage subsystem controllers to the network.
- When adding devices, you must specify an IP address or host name for each controller.
- A DHCP BOOTP server is required or other network preparation tasks are required. For more information, see the system installation guide for your network server.

## **Network cabling configuration restrictions**

FAStT500 configurations are supported in a fabric (switched) environment only. As shown in Figure 3, if you connect an FC switch to either port of a mini-hub, you cannot connect anything to the second port.

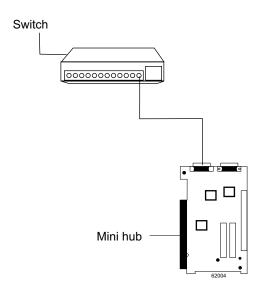

Figure 3. Network cabling configuration restrictions

## **Operating system requirements**

Each management station, host computer, or cluster server requires one of the following operating systems:

- IBM AIX 4.3.3
- HP-UX 11.0 (see "Appendix A. HP-UX system requirements" on page 69)

FL00008

 Sun Solaris 2.6, 7, or 8 (see "Appendix B. Solaris system requirements" on page 71)

## Setting up IP addresses for FAStT500 storage controllers

Contact your network administrator to obtain the IP address and associated host name for each controller in every storage subsystem on the network, and make a note of those values for reference.

To use the out-of-band management method without setting up a DHCP BOOTP server, you must assign IP addresses to the FAStT500 controllers using CLI commands through serial cables connected to a terminal emulator.

Complete the following steps to set up the FAStT500 storage controller IP addresses using serial ports:

- 1. Stop all I/O to the FAStT500 storage controllers.
- Connect a serial cable from one of the controllers to a system with a terminal emulator available.

Note: Use HyperTerminal Version 3 (V3) or later.

- Connect to the FAStT storage server and send a break signal (Ctrl+Break for most emulators).
- 4. Repeat this step until the following message is displayed:

Press the space bar for baud rate within 5 seconds.

- 5. Press the space bar to ensure the correct baud rate setting.
- 6. Send another break signal; the following message is displayed:

Press within 5 seconds: ESC for SHELL, BREAK for baud rate.

- 7. Press Escape to access the shell of the controller.
- 8. Type the password: infiniti
- 9. Type netCfgShow to show the current network configuration.
- 10. Type netCfgSet to change the network configuration information.
- 11. Assign an IP address to the controller.
- 12. Disconnect from the first controller and connect to the second controller.
- 13. Repeat steps 1 12 to assign the second IP address to the second controller.
- 14. Restart the FAStT storage server by turning the controller unit on and off.

## Chapter 2. Installing storage management station software

This chapter provides instructions for installing Storage Manager 7.10 client software on storage management stations and for performing the initial configuration of FAStT500 storage subsystems for the following supported operating systems:

- AIX
- HP-UX
- Solaris

Typically, a storage management station is a remote system, connected to an Ethernet network, that is used to manage one or more storage subsystems. A storage management station can also be a host that is connected to the storage subsystem with a fibre-channel I/O path; you use this same path to manage the attached storage subsystems. Even though you can install the storage management software on a host, the host still uses the transmission control protocol/internet protocol (TCP/IP) to communicate with the host-agent. The agent communicates with the controllers over the fibre-channel connection through the access volume.

The Storage Manager 7.10 client software, SM7client, is a Java<sup>™</sup>-based GUI interface that allows you to configure, manage, and troubleshoot the storage subsystem through a host system or through a storage management station. Specifically, SM7client allows you to:

- · Configure disk arrays and logical volumes
- · Assign names to arrays and volume groups
- · Assign logical volumes to storage partitions
- · Replace and rebuild failed disk drives
- · Expand the size of arrays
- · Change RAID-type arrays
- Monitor the status of FAStT500 components
- Perform troubleshooting and maintenance tasks, such as downloading firmware to controllers and upgrading NVSRAM

## AIX

This section describes how to complete the following tasks for Storage Manager 7.10 software on AIX hosts:

- · install the client software
- · perform the initial configuration of the storage subsystem

## Installing the client software on AIX hosts

Use the following procedure to install the client software on an AIX storage management station or on an AIX host acting as a storage management station.

#### **Prerequisites**

Before installing the client software, ensure that the following conditions are met:

• The AIX host on which you will be installing the SM7client software meets the minimum hardware and software requirements described in "Chapter 4. Specific information for AIX operating systems" on page 31.

The following filesets (located on the AIX CD) are present on the system.

| Fileset         | Version  |
|-----------------|----------|
| X11.adt.lib     | 4.3.3.10 |
| bos.adt.include | 4.3.3.75 |

#### **Procedure**

In the following procedure, the installation CD is mounted at /dev/cdrom. Adjust these instructions as required for your specific installation. No restart is required during the client installation process.

1. Create the /cdrom mount point:

2. Insert the installation CD into the CD-ROM drive and mount the CD at /cdrom:

```
# mount -v cdrfs -o ro /dev/cd0 /cdrom
```

3. Install the SM7client software package:

```
# installp -a -d /cdrom/AIX/SM7client-aix-0710G510.bff SM7client.aix.rte
```

The installation process begins. The process displays information as it runs, including an installation summary when the process is finished.

4. Verify that the installation was successful:

```
# lslpp -ah SM7client.aix.rte
```

The verification process returns a table that describes the software installation, including the install package file name, version number, action, and action status. If the verification process returns an error, contact your customer support representative.

5. You are finished with the client software installation for this AIX storage management station. Unmount the CD using the following command, and then remove it from the CD-ROM drive:

umount /cdrom

## Performing the initial configuration of storage subsystems on AIX hosts

All FAStT systems ship with NVSRAM configured for Windows NT hosts and have an access volume set to LUN 31. However, because AIX does not support access volumes, you must perform the following tasks, which are described in detail (along with the other configuration tasks) starting with step 1 on page 13.

- Disable AVT/ADT using the script supplied on the Storage Manager 7.10 installation CD and following the instructions in step 8 on page 14. AVT/ADT must be disabled for path redundancy to be effective.
- Delete access volumes (also known as UTM LUNs), following the instructions in step 9 on page 14. Access volumes are not supported in this release; failure to delete them can cause system errors.

If the controllers are shipped with a firmware release prior to version 04.01.02.21 and an NVSRAM release prior to NV477HET856008, they must be upgraded. Anytime that the NVSRAM is upgraded, AVT/ADT is automatically enabled and must be disabled again. Read the README file that is shipped with the product and go to the following Web site to ensure that you have the latest versions of the firmware and the NVSRAM:

www.storage.ibm.com/fast500/supserver.htm

**Note:** The versions of firmware and NVSRAM that ship with this product can be later releases than those described in this document.

Complete the following procedure to configure Storage Manager 7.10 for an AIX system.

1. To set up the storage subsystem for AIX, the subsystem must be physically configured for direct management through the Ethernet connections on each controller. Install SM7client before configuring the subsystem.

**Note:** See "Setting up IP addresses for FAStT500 storage controllers" on page 9 for information about assigning IP addresses to the controllers.

2. After the disk subsystem is configured on the network, start the SM7client software on the host server:

# /usr/SM7client/SM7client

- 3. Complete the following steps to specify the IP addresses of the controllers.
  - a. In the Enterprise Management window, click Edit -> Add Device.
  - b. In the Add Device window, type the IP address of the first controller in the storage subsystem and click **Add**.
  - c. Type the IP address of the second controller and click **Add** —> **Close**.

The storage subsystem is shown as a direct network attachment. Double-click **Storage Subsystem** to open the Subsystem Management window.

4. In the Subsystem Management window, click Storage Subsystem —> Profile and review the summary portion of the output. Verify that the controller firmware and NVSRAM are at the correct versions. If they are, go to step 10 on page 14; if not, continue with step 5.

**Note:** Upgrade the controller firmware, and then ensure that the controllers are in a quiescent state, before you upgrade the NVSRAM. Concurrent upgrades of NVSRAM are not supported.

- 5. Complete the following steps to upgrade the controller firmware.
  - a. Mount and locate the firmware file on the installation CD (/cdrom/Firmware/3552), or download the correct version from the Web site.
     Place the file in a designated directory on the host system.
  - b. In the Subsystem Management window, click **Storage Subsystem** —> **Download** —> **Firmware**.
  - c. Type or select the full pathname of the firmware file.
  - d. Click **OK** to update both controllers.
  - e. Click Yes to start the download. A new window is displayed.
  - f. Close the Subsystem Management window and then reopen it to complete the firmware update.
  - g. Verify that the firmware was successfully installed.

- 6. After you ensure that all I/O to the controllers is stopped, complete the following steps to upgrade the NVSRAM.
  - a. Mount and locate the NVSRAM file on the installation CD (/cdrom/NVSRAM/3552), or download the correct version from the Web site. Place the file in a designated directory on the host system.
  - b. In the Subsystem Management window, click Storage Subsystem —> Download -> NVSRAM.
  - c. Type or select the full pathname of the NVSRAM directory.
  - d. Double-click the NVSRAM filename or click **OK** to select the correct file.
  - e. Click Yes to start the download.
  - f. Verify that the NVSRAM was successfully installed.
- 7. After you upgrade the firmware and the NVSRAM, turn the power to the controller enclosure off and on in the following sequence, and then restart the AIX host.
  - a. Turn off both controllers.
  - b. Wait at least 30 seconds.
  - c. Turn on both controllers.
- 8. Complete the following steps to disable AVT/ADT. For more information about AVT/ADT, see "Chapter 7. Completing the software installation" on page 55.
  - a. Insert the installation CD into the CD-ROM drive of the storage management station.
  - b. Start the storage management software.
  - c. In the Enterprise Management window, highlight the storage subsystem on which you want to disable AVT/ADT.
  - d. Click Tools -> Execute Script.

The Script Editor window opens.

e. Click File -> Load Script.

The Load Script window opens.

- f. Select the avtdisable.scr file from the /cdrom/Scripts directory of the installation CD.
- g. Click **OK** to load the script.
- h. Click Tools —> Execute Only.

The script runs. It displays a Script Execution Complete message when it is finished.

- i. Turn off the controller enclosure, and then turn it back on.
- 9. Complete the following steps to delete access volumes.
  - a. In the Subsystem Management window, click Configure -> View Logical **Drive-To-LUN Mappings.**
  - b. Right-click Access Logical Drive.
  - c. Click Delete.
  - d. Type Yes.
- 10. You must install the RDAC driver on the AIX system before you can use it to recognize and configure FAStT500 devices. See "Installing host software on AIX hosts" on page 23 to verify that the driver is installed. If the RDAC driver is not installed, install it now and then use the following command to probe for devices:

cfgmgr -v

**Note:** For information about creating logical drives and partitions, see the *IBM FAStT Storage Manager Concepts Guide*, available on the installation CD or at the following Web site:

www.ibm.com/pc/support/

- 11. In the Subsystem Management window, click **Configure** —> **View Logical Drive-To-LUN Mappings**.
- 12. In the Mappings window, click **Configure** —> **Topology** —> **Define New Host Group** to create a new host group.
- 13. Type the name of the new host group. Click **Add**, and then click **Close**.
- 14. Highlight the new host group and click **Configure** —> **Topology** —> **Define** New Host.
- 15. Define the new host. Type the name of the AIX host to which the storage subsystem is attached.

**Note:** You must select an AIX host type. This automatically sets some NVSRAM parameters that are critical for AIX to operate properly.

- a. Click Add, and then click Close.
- Highlight the host that you just added and right-click **Define New Host** Port.
- c. Select the desired host port for the first HBA, and then change the host type to **AIX** and click **Add**.
- d. Choose the host port for the second HBA and click **Add** —> **Close**.
- e. click File -> Exit Subsystem Management -> Exit.
- f. Probe for devices:

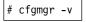

The host is now able to detect the storage subsystem.

#### **HP-UX**

This section describes how to complete the following tasks for Storage Manager 7.10 software on HP-UX hosts:

- · install the client software
- · perform the initial configuration of the storage subsystem

## Installing the client software on HP-UX hosts

Use the following procedure to install the client software on an HP-UX storage management station or on an HP-UX host acting as a storage management station.

#### **Prerequisites**

Before installing the client software, ensure that the following conditions are met:

- This is the HP 9000-series server that you identified as the storage management station.
- This machine meets the minimum hardware and software requirements described in "Appendix A. HP-UX system requirements" on page 69.
- The SM7client is not installed and you are ready to install it on this machine.

#### Procedure

In the following procedure, the installation CD is mounted at /cdrom. Adjust these instructions as required for your specific installation. No restart is required during the client installation process.

- 1. Insert the HP-UX installation CD in the CD-ROM drive.
- 2. Start the installation process:

```
# swinstall -s /cdrom/HP-UX/SM7client-HP-0710G506
```

The Software Selection window opens and displays this message:

```
SM7client
JRE
```

- 3. Select **SM7client**. The Java runtime environment (JRE) is automatically installed during the client software installation.
- 4. From the toolbar, click Actions -> Install (Analysis). If you did not select the JRE, a message displays indicating that it will be automatically installed.
- 5. Click **OK** when the analysis is finished.
- 6. In the Confirmation window, click **Yes** to start the installation.
- 7. When the installation is finished, click **Done** in the Install window and close the application.

Note: You must exit the swinstall command before running the swverify command.

8. Verify that the installation was successful:

```
# swverify -v SM7client
```

If no failure is reported, proceed to step 9. If a failure is reported, follow the instructions in the /var/adm/sw/swagent.log file.

- 9. You are finished with the SM7client software installation on this HP-UX storage management station. Remove the installation CD from the CD-ROM drive.
- 10. Choose one of the following options:

### Storage management software is required on additional storage management stations

Repeat step 1 through step 9 for each storage management station.

## Storage management software installation is completed on all storage management stations

You are now ready to install the host software. Go to "Chapter 3. Installing host software" on page 23.

Note: To ensure redundancy in a cluster environment, you must install the client software on at least one additional storage management station or cluster server.

## Performing the initial configuration of storage subsystems on HP-UX hosts

Read the following before continuing:

- All FAStT systems ship with NVSRAM configured for Windows NT hosts and have an access volume set to LUN 31.
- If the controllers are shipped with a firmware release prior to version 04.01.02.21 and an NVSRAM release prior to NV3542R710NT008, they do not work under HP-UX and must be upgraded. Read the README file that is shipped with the product and go to the following Web site to ensure that you have the latest versions of the firmware and the NVSRAM:

www.storage.ibm.com/fast500/supserver.htm

**Note:** The versions of firmware and NVSRAM that ship with this product can be later releases than those described in this document.

Complete the following procedure to configure Storage Manager 7.10 for an HP-UX system.

- To set up the storage subsystem for HP-UX, the subsystem must be physically configured, at least initially, for direct management through the Ethernet connections on each controller as well as through the fibre-channel connection. Install the Storage Manager 7.10 software (SM7client, SM7util, and SM7agent) before configuring the subsystem.
- 2. After the disk subsystem is configured on the network, type the following command to run the SM7client software on either the host server, if it is on the same network as the storage subsystem, or on another machine in the network that has the Storage Manager 7.10 software installed:

# SM7client

- 3. Complete the following steps to specify the IP addresses of the controllers.
  - a. In the Enterprise Management window, click Edit —> Add Device.
  - b. In the Add Device window, type the IP address of the first controller in the storage subsystem and click **Add**.
  - Type the IP address of the second controller and click Add, and then click Close.

The storage subsystem is shown as a direct network attachment.

4. In the Subsystem Management window, click **Storage Subsystem** —> **Profile** and review the summary portion of the output.

Read the README file that is shipped with the product and go to the following Web site to ensure that you have the latest versions of the firmware and the NVSRAM:

www.storage.ibm.com/fast500/supserver.htm

If the version numbers that are installed on the storage subsystem are current, then go to step 8 on page 18.

- 5. Complete the following steps to upgrade the firmware.
  - a. Click Storage Subsystem —> Download —> Firmware.
  - b. Go to the directory where the firmware resides.
  - c. Type or select the full pathname of the firmware file, and then click **Update**—> **OK**.

The firmware is downloaded to the controllers. When the download is finished, the storage subsystem becomes unresponsive and you are returned to the Enterprise Management window.

6. Complete the following steps to upgrade the NVSRAM.

- a. Rescan the storage subsystem, and then click Manage the Device to return to the Subsystem Management window.
- b. Click Storage Subsystem —> Download —> NVSRAM.
- c. In the NVSRAM window, go to the directory where the latest NVSRAM file resides.
- d. Type or select the full pathname of the NVSRAM file, and then click Update -> OK.
- e. When the NVSRAM download is finished, turn the power to the storage subsystem off and on in the following sequence.
  - 1) Turn off both controllers.
  - Turn off any attached drive enclosures.
  - Wait at least 30 seconds.
  - 4) Turn on any attached drive enclosures.
  - 5) Turn on both controllers.

If required, the host restart process starts after the storage subsystem has been turned off.

7. Type the following command to restart the host:

# reboot

- 8. Click Configure —> View Logical Drive-To-LUN Mappings from the Subsystem Management window.
- 9. In the Mappings window, create a new host group by clicking Configure -> Topology —> Define New Host Group.
- 10. Type the name of the new host group (for example, HP-UX). Click Add, and then click Close.
- 11. Highlight the new host group and click Configure —> Topology —> Define New Host.
- 12. Define the new host. Type the name of the HP-UX host to which the storage subsystem is attached.
  - a. Click Add, and then click Close.
  - b. Highlight the host that you just added and right-click Configure -> Topology —> Define New Host Port.
  - c. Select the desired host port for the first HBA, and then change the host type to **HP-UX** and click **Add**.
  - d. Choose the host port for the second HBA and click Add, and then click Close.
  - e. Click File —> Exit Subsystem Management —> Exit.
  - f. Obtain the device name for each HBA:

# ioscan -fn

g. Obtain the N\_port port worldwide name (WWN):

tdutil <device name>

where <device name> is the name of the device, for example, /dev/td1. The port WWN is equal to the host port identifiers that are displayed in the New Host Port window.

13. Type the following command to run the hot\_add utility. The resulting display shows the two UTM LUNs, which are set to 31 by default.

```
# /etc/raid/bin/hot_add
```

14. Run the SM7client at a shell prompt. If the client is unable to recognize the storage subsystem, close the client and type the following command at a shell prompt:

```
# /sbin/init.d/SM7agent start
```

The SM7client is now able to connect to the storage subsystem.

## **Solaris**

This section describes how to complete the following tasks for Storage Manager 7.10 software on Solaris systems:

- · install the client software
- · perform the initial configuration of the storage subsystem

## Installing the client software on Solaris hosts

Use the following procedure to install and integrate the client software on a Solaris storage management station.

## **Prerequisites**

Before installing the client software, ensure that the following conditions are met:

- This is the Sun SPARCstation workstation that you have identified as the storage management station.
- This machine meets the minimum hardware and software requirements described in "Appendix B. Solaris system requirements" on page 71.
- The SM7client is not installed and you are ready to install it on this machine.

#### **Procedure**

In the following procedure, the installation CD is mounted at /cdrom/sm710. Adjust these instructions as required for your specific installation location. No restart is required during the client installation process.

- 1. Insert the Solaris installation CD in the CD-ROM drive.
- 2. Start the installation process:

```
# pkgadd -d /cdrom/sm710/SUN_Sparc/SM7client-Sparc-0710G506.pkg
```

Information about packages that can be installed in the specified directory is displayed on the command line. The following is an example of what you might see displayed.

```
The following packages are available:

1 SM7client IBM FAStT500 Storage Manager 7 Client (sparc) <version number>

Select package(s) you wish to process (or 'all' to process all packages). (default:all) [?,??,q]:
```

3. Type the value of the package that you are installing and press Enter. The installation process begins. The following prompt is displayed:

This package contains scripts which will be executed with super-user permission during the process of installing this package. Do you want to continue with the installation of <SM7client> [y, n, ?]

4. Type y and press Enter.

The installation process continues. When the SM7client software has been successfully installed, the following message is displayed:

Installation of <SM7client> was successful.

5. Verify that the installation was successful:

# pkgchk SM7client

- You are finished with the client software installation on this Solaris storage management station. Remove the installation CD from the CD-ROM drive.
- 7. Choose one of the following options:

## Storage management software is required on additional storage management stations

Repeat step 1 on page 19 through step 6, using the corresponding installation profile for each storage management station as a guide.

#### Storage management software installation is completed on all storage management stations

You are now ready to install the host software. Go to "Chapter 3. Installing host software" on page 23.

Note: To ensure redundancy in a cluster environment, you must install the client software on at least one additional storage management station or cluster server.

## Performing the initial configuration of storage subsystems on Solaris hosts

Read the following before continuing:

- · All FAStT systems ship with NVSRAM configured for Windows NT hosts and have an access volume set to LUN 31. This should not present any problems for Solaris in recognizing the storage subsystem.
- Disable AVT/ADT using the script supplied on the Storage Manager 7.10 installation CD and following the instructions in "Disabling AVT/ADT" on page 56. AVT/ADT must be disabled for path redundancy to be effective.
- If the controllers are shipped with a firmware release prior to Version 04.01.02.21 and an NVSRAM release prior to NV3542R710NT008, they do not work under Solaris and must be upgraded. Read the README file that is shipped with the product and go to the following Web site to ensure that you have the latest versions of the firmware and the NVSRAM:

www.storage.ibm.com/fast500/supserver.htm

**Note:** Versions of firmware and NVSRAM that ship with this product can be later releases than those described in this document.

Complete the following procedure to configure Storage Manager 7.10 for a Solaris system:

- 1. First upgrade the firmware and then upgrade the NVSRAM. In the Subsystem Management window, click **Storage Subsystem** —> **Download** —>**Firmware**.
- Read the README file that is shipped with the product and go to the following Web site to ensure that you have the latest versions of the firmware and the NVSRAM:

www.storage.ibm.com/fast500/supserver.htm

If you do not have the latest versions, download them and continue with step 3. If the version numbers are current, then go to step 10.

 Type or select the full pathname of the firmware file, and then click Update —> OK.

The firmware is downloaded to the controllers. When the download is finished, the firmware becomes unresponsive and you are returned to the Enterprise Management window.

- 4. Rescan the storage subsystem, and then click **Manage the Device** to return to the Subsystem Management window.
- 5. Click Storage Subsystem —> Download —> NVSRAM.
- In the NVSRAM window, go to the directory where the latest NVSRAM file resides.
- Type or select the full pathname of the NVSRAM file, and then click Update —> OK.
- 8. When the NVSRAM download is finished, type the following command to halt the host system:

# halt

- 9. Turn the power to the storage subsystem off and on in the following sequence.
  - a. Turn off both controllers.
  - b. Turn off any attached drive enclosures.
  - c. Wait at least 30 seconds.
  - d. Turn on any attached drive enclosures.
  - e. Turn on both controllers.
  - f. Disable AVT/ADT following the instructions in "Disabling AVT/ADT" on page 56.
- 10. Restart the host system:

# boot -r

- 11. In the Subsystem Management window, click **Configure** —> **View Logical Drive-To-LUN Mappings**.
- 12. In the Mappings window, create a new host group by clicking **Configure** —> **Topology** —> **Define New Host Group**.
- 13. Type the name of the new host group (for example, Solaris). Click **Add**, and then click **Close**.

- Highlight the new host group and click Configure —> Topology —> Define New Host.
- 15. Define the new host. Type the name of the Sun host to which the storage subsystem is attached.
  - a. Click Add, and then click Close.
  - b. Right-click the host that you just added and select **Define New Host Port**.
  - c. Select the desired host port for the first HBA, and then change the host type to **Solaris** and click **Add**.
  - d. Choose the host port for the second HBA and click Add, and then click Close.
  - e. To view the added LUNs, click the host group, and then click **Configure**—> Logical Drive-To-LUN Mappings —> Define New Mapping.
  - f. Click File -> Exit.
  - g. Obtain the device name for each volume (or LUN):

# format

The SM7client is now able to connect to the storage subsystem.

# Chapter 3. Installing host software

After you have completed installing the Storage Manager 7.10 client software and performing the initial configuration of your storage subsystems (see "Chapter 2. Installing storage management station software" on page 11), you can follow the instructions in this chapter to install the Storage Manager 7.10 host software. See Table 1 on page 4 for information about the software packages and the installation sequence required by each host type.

## Installing host software on AIX hosts

All AIX hosts in your storage subsystem must have the RDAC multipath driver installed on them. This section describes how to install that host software package.

## **Prerequisites**

This section lists the prerequisites for installing the RDAC driver program temporary fixes (PTFs) on an AIX system and describes how to verify AIX host firmware.

#### Prerequisites for installing RDAC

The following PTF filesets must be at the specified versions or later.

Table 2. PTF filesets required for RDAC driver installation

| PTF filesets                                                                         | Version   |  |
|--------------------------------------------------------------------------------------|-----------|--|
| devices.fcp.disk.array.diag                                                          | 4.3.3.50  |  |
| devices.fcp.disk.array.rte                                                           | 4.3.3.75* |  |
| devices.fcp.disk.rte                                                                 | 4.3.3.75  |  |
| devices.common.IBM.fc.rte                                                            | 4.3.3.75  |  |
| devices.pci.df1000f7.com                                                             | 4.3.3.76  |  |
| devices.pci.df1000f7.rte                                                             | 4.3.3.75  |  |
| devices.scsi.scarray.rte                                                             | 4.3.3.50  |  |
| * The RDAC driver update Version 4.3.3.77 requires the presence of Version 4.3.3.75. |           |  |

Read the README file, located in the AIX directory of the installation CD, to verify the latest versions of PTFs. AIX PTFs can be obtained from the following Web site:

techsupport.services.ibm.com/rs6000/support/downloads/

#### **Verifying AIX host firmware**

Use the **IsIpp** command to verify that the correct version numbers of the AIX host firmware are installed, where <filename> is one of the required filesets listed in Table 2:

# lslpp -ah <filename>

#### For example:

# lslpp -ah devices.fcp.disk.rte

© Copyright IBM Corp. 2001

#### **Procedure**

Complete the following procedures to update the RDAC PTF (devices.fcp.disk.array.rte) on an AIX system. Repeat this procedure for all AIX systems connected to the FAStT500 disk subsystem.

1. If the /cdrom mount point does not exist, create it:

```
# mkdir /cdrom
```

2. Mount the CD at the /cdrom mount point:

```
# mount -v cdrfs -o ro /dev/cd0 /cdrom
```

3. Change to the appropriate directory:

```
# cd /cdrom/AIX/usr/sys/inst.images
```

4. Start the installation process:

```
# installp -acXgd . all
```

The installation process begins. It displays information as it runs, including an installation summary when it is finished.

5. Verify that the correct version of the software was successfully installed:

```
# lslpp -ah devices.fcp.disk.array.rte
```

The verification process returns a table that describes the software installation, including the installation package fileset name, version number, action, and action status. If the verification process returns an error, contact your customer support representative. If it does not return an error, then you are finished installing the RDAC driver on this AIX system.

6. Unmount the CD with the following command, and then remove the CD from the CD-ROM drive:

```
# umount /cdrom
```

7. Shut down and restart the AIX system. This must be done for the software changes to take effect.

shutdown -r

# Installing host software on HP-UX hosts

All HP-UX hosts in your storage subsystem must have the SM7util and SM7agent software installed on them. This section contains the procedures for installing those host software packages.

# Installing the utility software on HP-UX hosts

Complete the following procedure to install the utility software on an HP-UX host.

#### **Prerequisites**

Before installing the utility software, ensure that the following conditions are met:

- This is the HP 9000-series server that you have identified as the storage management station.
- This machines meets the minimum hardware and software requirements described in "Appendix A. HP-UX system requirements" on page 69.
- The SM7util software is not installed and you are ready to install it on this
  machine.

#### **Procedure**

In the following procedure, the installation CD is mounted at /cdrom. Adjust these instructions as necessary for your specific installation location.

- 1. Insert the HP-UX installation CD in the CD-ROM drive.
- 2. Start the installation process:

```
# swinstall -s /cdrom/HP-UX/SM7util-HP-07104502
```

The Software Selection window opens and displays the following message:

SM7util

- Select SM7util.
- 4. From the toolbar, click Actions -> Install (Analysis).
- 5. Click **OK** when the analysis is finished.
- 6. In the Confirmation window, click Yes to start the installation.
- 7. When the installation is finished, click **Done** in the Install window and close the application.

**Note:** You must exit the **swinstall** command before running the **swverify** command.

8. Verify that the installation was successful:

```
# swverify -v SM7util
```

If no failure is reported, continue with step 9. If a failure is reported, follow the instructions in the /var/adm/sw/swutil.log file.

9. Remove the installation CD from the CD-ROM drive.

You have finished the SM7util software installation procedure on this HP-UX host.

## Installing the agent software on HP-UX hosts

Complete the following procedure to install the agent software on each attached HP-UX host or server.

#### **Prerequisites**

Before installing the host-agent software, ensure that the SM7util software has been installed on this host, and that you are ready to install the SM7agent software.

#### **Procedure**

In this procedure, the installation CD is mounted at /cdrom. Adjust these instructions as required for your specific installation.

1. Insert the HP-UX installation CD in the CD-ROM drive.

2. Start the installation process:

```
swinstall -s /cdrom/HP-UX/SM7agent-HP-07104502
```

The Software Selection window opens and displays the following message:

```
SM7agent
JRE
```

- 3. Select **SM7agent**. The Java runtime environment (JRE) is automatically installed when you install SM7agent.
- 4. From the toolbar, click Actions -> Install (Analysis).
- 5. When the analysis is finished, click **OK**.
- 6. In the Confirmation window, click **Yes** to start the installation.
- 7. When the installation is finished, click **Done** in the Install window and close the application.

Note: You must exit the swinstall command before running the swverify command.

8. Verify that the installation was successful:

```
# swverify -v SM7agent
```

If no failure is reported, continue with step 9. If a failure is reported, follow the instructions in the /var/adm/sw/swagent.log file.

9. Remove the installation CD from the CD-ROM drive.

You have finished the SM7agent software installation procedure on this HP-UX host.

# Installing host software on Solaris hosts

All Solaris hosts in your storage subsystem must have the following host software packages installed on them:

- RDAC
- SM7agent
- SM7util

This section contains the procedure for installing the software.

# **Prerequisites**

Before installing the host software, ensure that the following conditions are met:

- This is the Sun SPARCstation workstation that you have identified as the storage management station.
- · This machine meets the minimum hardware and software requirements described in "Appendix B. Solaris system requirements" on page 71.
- The SM7util and SM7agent software packages are not installed and you are ready to install them on this machine.

Note: If you plan to run Storage Manager 7.10 in an environment that includes storage arrays that you are not upgrading to 7.10, you must upgrade your existing storage manager to at least version 6.22. The Storage Manager 7.10 RDAC package replaces the version 6.22 RDAC files and is shared by version 6.22 and version 7.10 of the storage management software.

See the Storage Manager 6.x installation instructions for information about uninstalling the software.

#### **Procedure**

In the following procedure, the installation CD is mounted at /cdrom/sm710. Adjust these instructions as required for your specific installation location.

- 1. Insert the Solaris installation CD in the CD-ROM drive.
- 2. Type the following command to start installing the RDAC package:

```
# pkgadd -d /cdrom/sm710/SUN_Sparc/SM7rdac-Sparc-07100501.pkg
```

The installation process begins.

Information about packages that can be installed in the specified directory is displayed on the command line. The following is an example of what you might see displayed.

```
The following packages are available:

1 RDAC Redundant Disk Array Controller (sparc) <version number>

Select package(s) you wish to process (or 'all' to process all packages). (default:all) [?,??,q]:
```

- 3. Type the value of the package you are installing and press Enter. The installation process begins.
- 4. The software automatically checks for package conflicts. If any conflicts are detected, a message is displayed indicating that some files are already installed and are in use by another package.

The following prompt is displayed:

```
Do you want to install these conflicting files [y, n, ?]
```

Type y and press Enter.

5. The following prompt is displayed:

```
This package contains scripts which will be executed with super-user permission during the process of installing this package.

Do you want to continue with the installation of <RDAC>

[y, n, ?]
```

Type y and press Enter.

The installation process continues.

6. When the RDAC package has been successfully installed, the following message is displayed:

Installation of <RDAC> was successful.

**Note:** Ensure that the *def\_hba\_binding* variable is set to the correct value in the following configuration files:

- If FCI-1063 cards are installed, set the *def\_hba\_binding* variable to def hba binding="fca-pci\*" in the /kernel/drv/fca-pci.conf file.
- If FC64-1063 cards are installed, set the *def\_hba\_binding* variable to def hba binding="fcaw\*" in the /kernel/drv/fcaw.conf file.
- 7. Type the following command to start installing the SM7agent package:

```
# pkgadd -d /cdrom/sm710/SUN_Sparc/SM7agent-Sparc-07100502.pkg
```

The installation process begins.

Information about packages that can be installed in the specified directory is displayed on the command line. The following is an example of what you might see displayed.

The following packages are available:

1 SM7agent FAStT500 Storage Manager 7 Agent (sparc) <version number>

Select package(s) you wish to process (or 'all' to process all packages). (default:all) [?,??,q]:

- 8. Type the value of the package you are installing and press Enter. The installation process begins.
- The software automatically checks for package conflicts. If any conflicts are detected, a message is displayed indicating that some files are already installed and are in use by another package.

The following prompt is displayed:

```
Do you want to install these conflicting files [y, n, ?]
```

Type y and press Enter.

10. The following prompt is displayed:

```
This package contains scripts which will be executed with super-user permission during the process of installing this package.

Do you want to continue with the installation of <SM7agent>

[y, n, ?]
```

Type y and press Enter.

The installation process continues.

11. When the SM7agent package has been successfully installed, the following message is displayed:

The IBM FAStT500 Storage Manager 7 has been started and will be started after every system reboot.

Installation of <SM7agent> was successful.

12. Type the following command to start installing the SM7util package:

```
# pkgadd -d /cdrom/sm710/SUN_Sparc/SM7util-07100502.pkg
```

The installation process begins.

Information about packages that can be installed in the specified directory is displayed on the command line. The following is an example of what you might see displayed.

The following packages are available:

1 SM7util FAStT500 Storage Manager 7 Utility (sparc) <version number>

Select package(s) you wish to process (or 'all' to process all packages). (default:all) [?,??,q]:

13. Type the value of the package you are installing and press Enter.

The installation process begins.

14. The software automatically checks for package conflicts. If any conflicts are detected, a message is displayed indicating that some files are already installed and are in use by another package.

The following prompt is displayed:

```
Do you want to install these conflicting files [y, n, ?]
```

Type y and press Enter.

15. The following prompt is displayed:

This package contains scripts which will be executed with super-user permission during the process of installing this package.

Do you want to continue with the installation of <SM7util>

[y, n, ?]

Type y and press Enter.

The installation process continues.

16. When the SM7util package has been successfully installed, the following message is displayed:

Installation of <SM7util> was successful.

17. Move to the root directory:

# cd /

18. Stop the system:

# halt

19. Restart the system:

# boot -r

20. Remove the installation CD from the CD-ROM drive.

You have finished installing the Storage Manager 7.10 software on this Solaris host.

# Chapter 4. Specific information for AIX operating systems

This chapter provides the following specific information for AIX operating systems:

- · Hardware requirements
- · Firmware requirements
- · Software requirements
- AIX restrictions
- · AIX configuration information

## Hardware requirements

Table 3 lists the supported versions of hardware to use with Storage Manager 7.10.

Table 3. Supported versions of hardware

| Product Name                                | Model        | Product release and firmware version            |
|---------------------------------------------|--------------|-------------------------------------------------|
| IBM FAStT500 RAID Controller Enclosure Unit | 3552-1RU     | Firmware 04.01.02.21,<br>NVSRAM NV3552R710NT008 |
| IBM FAStT500 EXP500 Storage Expansion Unit  | 3560-1RU     | ESM 9163,<br>ESM 9165                           |
| IBM HA Emulex LP7000                        | FC 6227      | 3.22A0,<br>3.22A1                               |
| IBM HA Emulex LP9000                        | FC 6228      | 3.82A1                                          |
| Brocade switch                              | FC 2109      | 2.4.1.e                                         |
| McData switch                               | IBM 2031-16  | 01.02.02                                        |
| McData switch                               | IBM 2032-001 | 03.02                                           |
| McData switch                               | IBM 2032-064 | 01.02.02                                        |
| INRANGE switch                              | IBM 2042     | 2.0.2,<br>3.0.0                                 |

Read the README file that is shipped with the product and go to the following Web site to ensure that you have the latest versions of the firmware, NVSRAM, disk drive firmware, and host adapter device drivers:

www.storage.ibm.com/fast500/supserver.htm

# Firmware and NVSRAM requirements

Storage Manager 7.10 is supported with AIX on controller machine type 3552, firmware version 04.01.02.21, and NVSRAM version NV3552R710NT008.

Verify that the correct version of disk drive firmware is installed on the FAStT500 drives by going to the following Web site:

www.storage.ibm.com/fast500/supserver.htm

# Software requirements

- AIX Version 4.3.3
- IBM RDAC driver: devices.fcp.disk.array.rte, Version 4.3.3.77 or later

© Copyright IBM Corp. 2001

 Other required PTF filesets that are listed in "RDAC installation requirements" and "SM7client for AIX requirements"

## **RDAC** installation requirements

The following PTF filesets must be at the specified versions or later.

| Fileset                                                                       | Version   |
|-------------------------------------------------------------------------------|-----------|
| devices.fcp.disk.array.diag                                                   | 4.3.3.50  |
| devices.fcp.disk.array.rte                                                    | 4.3.3.75* |
| devices.fcp.disk.rte                                                          | 4.3.3.75  |
| devices.common.IBM.fc.rte                                                     | 4.3.3.75  |
| devices.pci.df1000f7.com                                                      | 4.3.3.76  |
| devices.pci.df1000f7.rte                                                      | 4.3.3.75  |
| devices.scsi.scarray.rte                                                      | 4.3.3.50  |
| * The RDAC driver Version 4.3.3.77 requires the presence of Version 4.3.3.75. |           |

## **SM7client for AIX requirements**

The following PTF filesets must be at the specified versions or later.

| Fileset         | Version  |
|-----------------|----------|
| X11.adt.lib     | 4.3.3.10 |
| bos.adt.include | 4.3.3.75 |

AIX driver files can be obtained from the following Web site:

techsupport.services.ibm.com/server/fixes/

#### **AIX** restrictions

Note the following restrictions:

- F-RAID Manager is not supported.
- The FAStT500 is supported in a switched environment only. See "Setting up IP addresses for FAStT500 storage controllers" on page 9 for more configuration information.
- From 1 10 EXP500 storage expansion units are supported (up to 100 disk drives).
- Disable AVT/ADT using the script supplied on the Storage Manager 7.10 installation CD and following the instructions in step 8 on page 14 in "Performing the initial configuration of storage subsystems on AIX hosts". AVT/ADT must be disabled for path redundancy to be effective.
- · Concurrent NVSRAM upgrades are not supported. You must stop all I/O to the controllers before you upgrade NVSRAM.
- Delete access volumes (also known as UTM LUNs), following the instructions in step 9 on page 14 "Performing the initial configuration of storage subsystems on AIX hosts". Access volumes are not supported in this release; failure to delete them can cause system errors.
- Up to four mini-hubs are supported on both the host and drive side of the RAID Controller.

- FAStT500 supports up to eight hosts per IBM @server pSeries server.
- The maximum number of partitions per AIX host, per FAStT500, is 1.

# **AIX configuration information**

This section contains the following AIX configuration information:

- · Installing and setting attributes of the RDAC driver for AIX
- · Identifying the controller ID numbers
- · Identifying device names and bus numbers
- · Identifying logical drives by operating system device names
- · Redistributing LUNs in case of failure

#### Installing and setting attributes of the RDAC driver for AIX

The RDAC driver must be installed on all AIX hosts that will be attached to a FAStT500 disk subsystem. The RDAC driver creates the following devices that represent the FAStT disk subsystem configuration:

**darX** The disk array router represents the entire array, including current and deferred paths to all LUNs (hdisks on AIX).

#### dac0, dac1

The disk array controller devices represent the two controllers of the array.

#### hdiskX

These devices represent individual LUNs on the array.

When these devices are configured, the Object Data Manager (ODM) is updated with default parameters. You must change some of these parameters for AIX to operate properly, while others can be changed to enhance the operability of your configuration. Use the **Isattr -EI** command to view attribute settings on an AIX system, as shown in the following examples.

This example shows the attribute settings for a disk array router (dar0):

| act_controller | dac0,dac1                               | Active Controllers                          | False |
|----------------|-----------------------------------------|---------------------------------------------|-------|
| all_controller | dac0,dac1                               | Available Controllers                       | False |
| held_in_reset  | none                                    | Held-in-reset controller                    | True  |
| load_balancing | no                                      | Dynamic Load Balancing                      | True  |
| autorecovery   | no                                      | Autorecover after failure is corrected      | True  |
| lun_bitmap     | 000000000000000000000000000000000000000 | LUN Ownership bitmap                        | True  |
| hlthchk_freq   | 600                                     | Health check frequency in seconds           | True  |
| aen_freq       | 600                                     | Polled AE frequency in seconds              | True  |
| balance_freq   | 600                                     | Dynamic Load Balancing frequency in seconds | True  |
| fast_write_ok  | yes                                     | Fast Write available                        | False |
| cache size     | 512                                     | Cache size for both controllers             | False |

This example shows the attribute settings for dac0:

```
# lsattr -El dac0
passive control no
                                  Passive controller
                                                          False
alt held reset no
                                  Alternate held in reset False
               1T04611221
controller_SN
                                  Controller serial number False
ctrl_type
               3552
                                  Controller Type
                                                          False
cache_size
               512
                                  Cache Size in MBytes
                                                          False
scsi id
               0x210013
                                  SCSI ID
                                                          False
lun id
               0x0
                                  Logical Unit Number
                                                          False
utm lun_id
                                  Logical Unit Number
               none
                                                          False
location
                                  Location Label
                                                          True
               0x200800a0b80c1948 World Wide Name
ww name
                                                          False
GLM type
                                  GLM type
                                                          False
```

This example shows the attribute settings for a LUN on the array (hdisk4):

| pvid          | none                            | Physical volume identifier             | False |
|---------------|---------------------------------|----------------------------------------|-------|
| q_type        | simple                          | Queuing Type                           | False |
| queue_depth   | 30                              | Queue Depth                            | True  |
| reserve_lock  | yes                             | RESERVE device on open                 | True  |
| write_cache   | yes                             | Write Caching enabled                  | True  |
| size _        | 69270                           | Size in Mbytes                         | False |
| raid_level    | 5                               | RAID Level                             | False |
| rw_timeout    | 30                              | Read/Write Timeout value               | True  |
| reassign_to   | 120                             | Reassign Timeout value                 | True  |
| scsi_id       |                                 | SCSI ID                                | False |
| lun_id        | 0x000000000000000               | Logical Unit Number                    | False |
| cache_method  | fast_write                      | Write Caching method                   | True  |
| orefetch_mult | 0                               | Multiple of blocks to prefetch on read | True  |
| ieee volname  | 600A0B80000C1A7000000013B45FEA8 | IEEE Unique volume name                | False |

#### Required attribute settings

This section lists the required attribute settings for dar and hdisk devices and shows how to set them using the **chdev -I** command. To make the attribute changes permanent in the Customized Devices object class, use the **-P** option.

**Attribute settings for dar devices:** For multi-initiator configurations, the autorecovery attribute must be set to **no**.

```
# chdev -1 dar0 -a autorecovery=no
```

On single host systems, the *load\_balancing* attribute can be set to **yes** to enhance performance.

```
# chdev -1 dar0 -a load_balancing=yes
```

**Note:** On multihost systems, the *load\_balancing* attribute must be set to **no**.

**Attribute settings for hdisk devices:** Setting the *queue\_depth* attribute to the appropriate value is important for system performance. For large, multihost configurations, always set the attribute to less than 10.

Use the following formula to determine the maximum queue depth for your system:

For example, a system with four hosts, each with 32 LUNs (the maximum number of LUNs per AIX host), would have a maximum queue depth of 4:

In this case, you would set the *queue\_depth* attribute for hdiskX as follows:

**Attention:** If you do not set the queue depth to the proper level, you might experience loss of filesystems and system panics.

The *write\_cache* attribute does not control whether or not write caching is on; the FAStT500 controllers do. By default, write caching is on for the FAStT500 controllers.

#### **Definitions of attribute settings**

The following tables provide information about the attributes of the following device types:

- dar
- dac
- LUN

Table 4. Attributes for dar devices

| Attribute      | Definition                                                                                                    |  |
|----------------|----------------------------------------------------------------------------------------------------|--|
| act_controller | List of controllers in the active state at the time of configuration                                                                                                    |  |
| all_controller | List of controllers that comprise this array; usually there are two dac devices                                                                                              |  |
| held_in_reset  | Name of the controller that was in the held-in-reset state at the time of configuration, or <b>none</b> if no controllers were in that state                                 |  |
| load_balancing | Indicator that shows whether load balancir is enabled ( <b>yes</b> ) or disabled ( <b>no</b> ); see the definition of the <i>balance_freq</i> attribute for more information |  |
| autorecovery   | Indicator that shows whether the device will return the array to dual-active mode when it detects proper operation of both paths and controllers (yes) or not (no)           |  |
| lun_bitmap     | Bitmap that shows which controller own which LUN at the time of configuration                                                                                                |  |
| hlthchk_freq   | Number that specifies how often health checks are performed, in seconds                                                                                                    |  |
| aen_freq       | Number that specifies how often polled AEN checks are performed, in seconds                                                                                                  |  |

Table 4. Attributes for dar devices (continued)

| Attribute     | Definition                                                                                                    |
|---------------|----------------------------------------------------------------------------------------------------|
| balance_freq  | If load_balancing is enabled, number that specifies how often the system performs load-balancing on the array, in seconds |
| fast_write_ok | Indicator that shows whether fast-write write-caching is available for this system (yes) or not (no)                      |
| cache_size    | Cache size for both controllers, in megabytes; <b>0</b> if the sizes do not match                                         |

Table 5. Attributes for dac devices

| Attribute       | Definition                                                                                                    |
|-----------------|----------------------------------------------------------------------------------------------------|
| passive_control | Indicator that shows whether this controller was in passive state at the time of configuration (yes) or not (no)                    |
| alt_held_reset  | Indicator that shows whether the alternate controller was in the held-in-reset state at the time of configuration (yes) or not (no) |
| controller_SN   | Serial number of this controller                                                                                                    |
| ctrl_type       | Type of array this controller belongs to; a value of <b>3552</b> indicates FAStT500                                                 |
| cache_size      | Cache size of this controller, in megabytes                                                                                         |
| scsi_id         | SCSI identifier of this controller                                                                                                  |
| lun_id          | Logical Unit Number of this controller                                                                                              |
| utm_lun_id      | Logical Unit Number of this controller, or <b>none</b> if UTM (access volumes) is not enabled                                       |
| location        | User-defined location label for this controller; the system does not use this value                                                 |
| ww_name         | FC worldwide name of this controller                                                                                                |
| GLM_type        | GLM type used for this controller                                                                                                   |

Table 6. Attributes for LUN devices

| Attribute    | Definition                                                                                                    |  |
|--------------|----------------------------------------------------------------------------------------------------|--|
| pvid         | AIX physical volume identifier, or <b>none</b> if not set                                                                                                    |  |
| q_type       | Queueing type for this device; must be set t simple                                                                                                    |  |
| queue_depth  | Number that specifies the depth of the queue based on system configuration; reduce this number if the array is returning a BUSY status on a consistent basis                          |  |
| reserve_lock | Indicator that shows whether the fcparray will issue a SCSI Remove command every time a device is opened or when a Test Unit Ready sequence is issued by the driver (yes) or not (no) |  |

Table 6. Attributes for LUN devices (continued)

| Attribute     | Definition                                                                                                    |  |
|---------------|----------------------------------------------------------------------------------------------------|--|
| write_cache   | Indicator that shows whether write-caching is enabled on this device ( <b>yes</b> ) or not ( <b>no</b> ); see the definition of the <i>cache_method</i> attribute for more information |  |
| size          | Size of this LUN                                                                                                    |  |
| raid_level    | Number that specifies the RAID level of this device                                                                                                    |  |
| rw_timeout    | Number that specifies the read/write timeout value for each read/write command to this array, in seconds; usually set to 30                                                            |  |
| reassign_to   | Number that specifies the timeout value for FC reassign operations, in seconds; usually set to 120                                                                                     |  |
| scsi_id       | SCSI identifier at the time of configuration                                                                                                    |  |
| lun_id        | Logical Unit Number of this device                                                                                                    |  |
| cache_method  | If write_cache is enabled, the write-caching method of this array; set to one of the following:  • default. Default mode; the word "default" is not seen if write_cache is set to yes  |  |
|               | fast_write. Fast-write (battery-backed,<br>mirrored write-cache) mode                                                                                                    |  |
|               | <ul> <li>fw_unavail. Fast-write mode was<br/>specified but could not be enabled;<br/>write-caching is not in use</li> </ul>                                                            |  |
|               | fast_load. Fast-load (non-battery-backed,<br>non-mirrored write-cache) mode                                                                                                    |  |
|               | fl_unavail. Fast-load mode was specified<br>but could not be enabled                                                                                                    |  |
| prefetch_mult | Number of blocks to be prefetched into read cache for each block read                                                                                                    |  |
| ieee_volname  | IEEE unique volume name identifier for this LUN                                                                                                    |  |

#### Initial device identification

After the FAStT500 disk subsystem has been set up, volumes have been assigned to the host, and the RDAC driver has been installed, use the following command to probe for the new devices:

# cfgmgr -v

Next, use the Isdev -Cc disk command to see if the device driver recognizes each FAStT500 LUN as a "3552 Disk Array Device." For example:

```
# Isdev -Cc disk
hdisk0 Available 10-88-00-8,0 16 Bit LVD SCSI Disk Drive
hdisk1 Available 20-58-01 3552 Disk Array Device
hdisk2 Available 20-58-01 3552 Disk Array Device
hdisk3 Available 20-58-01 3552 Disk Array Device
hdisk4 Available 20-58-01 3552 Disk Array Device
```

## Identifying the controller ID numbers

One of the attributes listed by the **Isattr -EI** command is the controller serial number (*controller\_SN*) of that dac.

To display the FAStT500 Controller Properties window:

- 1. In the Physical View of the Subsystem Management window, select a controller.
- 2. Right-click Controller -> Properties.

Figure 4 on page 39 shows the Controller Properties window of the controller in slot A. This controller has a serial number of 1T04810361 and is represented by dac1.

```
# lsattr -El dac1
passive control no
                                  Passive controller
                                                           False
alt_held_reset no
                                  Alternate held in reset False
controller_SN
               1T04810361
                                  Controller serial number False
ctrl type
               3552
                                  Controller Type
                                                           False
                                  Cache Size in MBytes
cache size
               512
                                                           False
               0x210513
scsi_id
                                 SCSI ID
                                                           False
lun id
               0x0
                                  Logical Unit Number
                                                          False
utm<sup>-</sup>lun id
                                  Logical Unit Number
                                                           False
               none
location
                                  Location Label
                                                           True
               0x201200a0b807b856 World Wide Name
ww name
                                                           False
                                  GLM type
GLM type
               1 ow
                                                           False
```

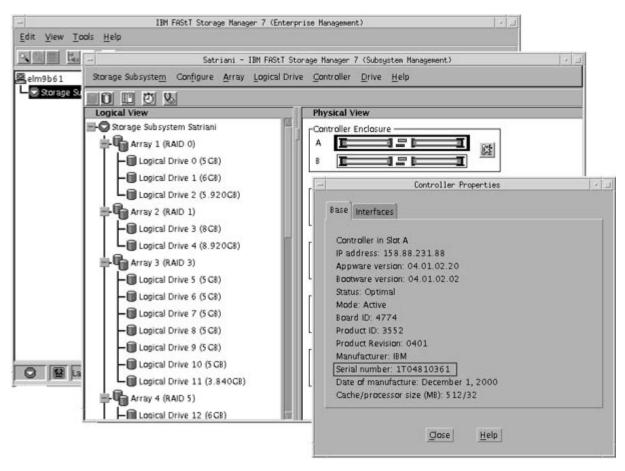

FL00003

Figure 4. Controller Properties window

# Identifying device names and bus numbers

After the operating system device names are found, those names must be correlated to the primary and secondary paths of the device, and then from each path to its associated logical drive.

Use the **Isdev**, **fget\_config**, and **Isattr** commands to get information about device names and bus numbers.

#### Using the Isdev command

This section shows how to use the **Isdev** command to get information about disk array routers (dars), disk array controllers (dacs), and hdisks.

The following example uses the **Isdev** command to show the status of the dar, which represents the entire FAStT500 array. "darX" keeps track of the status of each dacX, and of the current and preferred paths to each hdisk.

```
# lsdev -C |grep dar dar0 Available 3552 Disk Array Router
```

In this example, the **Isdev** command shows the two dacs that represent the disk array controllers. The third column is the location code column. Two distinct paths are represented by the "91-08-01" and 11-08-01" values. Each AIX system has its own set of location codes that describe the internal path of that device, including bus and host-adapter locations. See the service manual for your system type to identify device locations.

```
# lsdev -C |grep dac dac0 Available 91-08-01 3552 Disk Array Controller dac1 Available 11-08-01 3552 Disk Array Controller
```

In this example, the **Isdev** command shows that there are eight disks (LUNs) of type 3552 (FAStT500) recognized by this AIX host system. The third column shows the location code of each device. Notice that there are four disks per path, or four disks per dac (controller).

```
# Isdev -Cc disk
hdisk0 Available 40-60-00-4,0 16 Bit LVD SCSI Disk Drive
hdisk1 Available 91-08-01 3552 Disk Array Device
hdisk2 Available 91-08-01 3552 Disk Array Device
hdisk3 Available 91-08-01 3552 Disk Array Device
hdisk4 Available 11-08-01 3552 Disk Array Device
hdisk5 Available 11-08-01 3552 Disk Array Device
hdisk6 Available 11-08-01 3552 Disk Array Device
hdisk7 Available 11-08-01 3552 Disk Array Device
hdisk8 Available 91-08-01 3552 Disk Array Device
```

#### Using the fget\_config command

The **fget\_config** command displays the current owner of each hdisk. The following example shows that it is a quick way to determine which LUN (hdisk) is actively owned by a controller.

```
# fget_config -1 dar0
dac0 ACTIVE dac1 ACTIVE
dac0-hdisk1
dac0-hdisk2
dac0-hdisk3
dac1-hdisk4
dac1-hdisk5
dac1-hdisk6
dac1-hdisk6
dac1-hdisk7
dac0-hdisk8
```

#### Using the Isattr command

You can also use the **Isattr** command to find out which controller owns a particular hdisk. The following example shows portions of the outputs from several **Isattr** commands.

```
# lsattr -El dac0
passive_control no
                                  Passive controller
                                                          False
                                  Alternate held in reset False
alt held reset no
controller SN
               1T01710113
                                  Controller serial number False
ctrl_type
               3552
                                  Controller Type
                                                          False
                                  Cache Size in MBytes
cache size
               512
                                                          False
scsi id
               0x11100
                                  SCSI ID
                                                          False
lun id
               0x0
                                  Logical Unit Number
                                                          False
# lsattr -El dac1
passive control no
                                  Passive controller
                                                          False
alt held reset no
                                  Alternate held in reset False
controller SN
               1T03910039
                                  Controller serial number False
                                  Controller Type
ctrl_type
               3552
                                                          False
cache size
               512
                                  Cache Size in MBytes
                                                          False
scsi id
               0x11000
                                  SCSI ID
                                                          False
lun id
               0x0
                                  Logical Unit Number
                                                          False
# lsattr -El hdisk1
----- Parts removed:
scsi id
              0x11100
                                  SCST ID
                                                          False
              0x0000000000000000 Logical Unit Number
                                                          False
lun id
                                  Write Caching method
                                                          True
cache method fast write
```

In the example, hdisk1 belongs to the controller represented by dac0. The hdisk has the same SCSI ID as the controller (dac) that owns it.

## Identifying logical drives by operating system device names

The **Isattr** command provides detailed information about a LUN, including information that allows you to map the system device name to the logical volume on the FAStT500 disk subsystem.

For example, if you use the **Isattr** command on the LUN named hdisk4, it provides the following information: it is a 6 GB LUN of type RAID, with a LUN ID of 2, and an IEEE volume name of 600A0B80000C1E63000000033BB39927 (see the following example). You can make a quick identification by locating the LUN ID on the far right side of the Mappings window (open the Mappings window by clicking **Subsystem Management** —> **Configure** —> **View Logical Drive-to-LUN Mappings**).

```
# lsattr -El hdisk4
                                               Physical volume identifier
pvid
              none
                                                                                      False
                                               Queuing Type
                                                                                      False
q type
              simple
queue depth
              30
                                               Oueue Depth
                                                                                      True
reserve lock yes
                                               RESERVE device on open
                                                                                      True
write cache
              ves
                                               Write Caching enabled
                                                                                      True
              6062
                                               Size in Mbytes
size
                                                                                      False
raid level
              A
                                               RAID Level
                                                                                      False
                                               Read/Write Timeout value
rw timeout
              30
                                                                                      True
reassign to
                                               Reassign Timeout value
                                                                                      True
scsi id
              0x11000
                                               SCSI ID
                                                                                      False
              0x00020000000000000
lun_id
                                               Logical Unit Number
                                                                                      False
cache method fast write
                                               Write Caching method
                                                                                      True
prefetch mult 0
                                               Multiple of blocks to prefetch on read True
ieee volname 600A0B80000661F80000005E3B2F6618 IEEE Unique volume name
                                                                                      False
```

You can make a more exact correlation using the distinctive *ieee\_volname* attribute. The value of this attribute on the AIX host is the same as the Unique Logical Drive Identifier on the FAStT500 disk subsystem. The *ieee\_volname* and Unique Logical Drive Identifier can be found in the Change Mappings window, which is shown in Figure 5. (Open the Change Mappings window from the View Logical Drive-to-LUN Mappings window by right-clicking Logical Drive Name—> Change Mappings.)

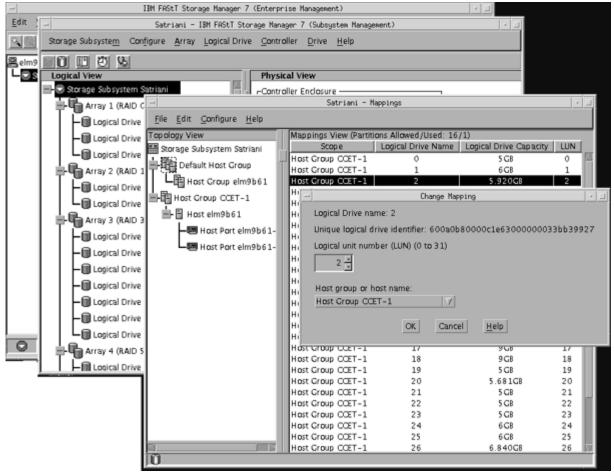

FL00006

Figure 5. Change Mapping window

Another way to identify the system disk name based on the logical volume name is by using the Logical Drive Property window. Open this window by clicking the **Storage Management** window and right-clicking **Logical Drive Name—> Properties**. Look for the **World-wide name**, **Capacity**, and **RAID level** properties, as shown in Figure 6 on page 43.

The following example shows a portion of the output of the **Isattr** command for hdisk20. Notice that the *ieee\_volname* and *lun\_id* attributes have the same values as the **World-wide name** and **Subsystem ID (SSID)** properties shown in Figure 6 on page 43, respectively.

```
# lsattr -El hdisk20
write_cache
             yes
                                                Write Caching enabled
                                                                                              True
                                                Size in Mbytes
size
              9216
                                                                                              False
raid_level
                                                RAID Level
                                                                                              False
scsi id
              0x210513
                                                SCSI ID
                                                                                             False
lun_id
              0x0012000000000000
                                               Logical Unit Number
                                                                                             False
cache method fast_write
                                                Write Caching method
                                                                                             True
prefetch mult 0
                                               Multiple of blocks to prefetch on read
                                                                                             True
ieee volname 600A0B80000C1E63000000163BB39B7C IEEE Unique volume name
                                                                                             False
```

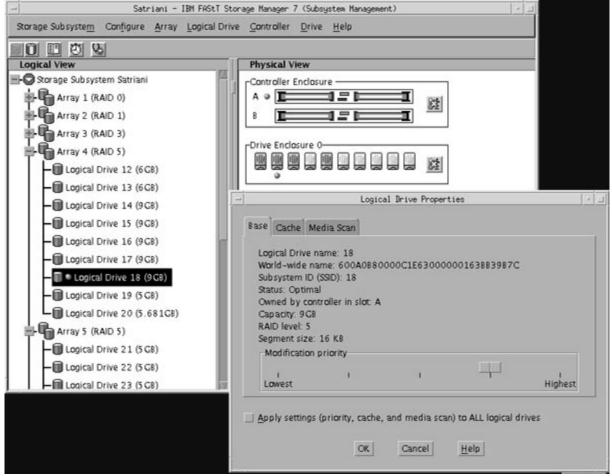

FL00007

Figure 6. Volume Properties window

## Redistributing LUNs in case of failure

If a failure occurs that initiates a controller failure, follow this procedure to redistribute logical drives to their preferred paths.

- 1. Repair or replace any faulty components.
- 2. Complete these steps to mark the failed controller active.
  - a. Go to the Subsystem Management window.
  - b. Right-click controller A or B and click Change -> Mode Active.

- 3. Redistribute volumes to their preferred paths by clicking Subsystem Management —> Storage Subsystem —> Redistribute Logical Drive.
- 4. Use the fget\_config command to verify the active paths, as shown in this example:

```
# fget_config -l dar0
dac0 ACTIVE dac1 ACTIVE
dac0-hdisk1
dac0-hdisk2
dac0-hdisk3
dac1-hdisk4
dac1-hdisk5
dac1-hdisk6
dac1-hdisk7
dac0-hdisk8
```

# Chapter 5. Specific information for HP-UX operating systems

This chapter provides specific information for HP-UX operating systems.

## Preparing for installation and system requirements

For system-level hardware and software requirements, see "Appendix A. HP-UX system requirements" on page 69.

### Additional hardware requirements

Table 7 lists the supported versions of hardware to use with Storage Manager 7.10.

Table 7. Supported versions of hardware

| Product Name                                  | Model        | Product release and firmware version            |
|-----------------------------------------------|--------------|-------------------------------------------------|
| IBM FAStT500 RAID Controller Enclosure Unit   | 3552-1RU     | Firmware 04.01.02.21,<br>NVSRAM NV3552R710NT008 |
| IBM FAStT500 EXP500 Storage<br>Expansion Unit | 3560-1RU     | ESM 9163,<br>ESM 9165                           |
| HP FC Adapter                                 | A5158A       | B.11.00.06                                      |
| Brocade switch                                | FC 2109      | 2.4.1.e                                         |
| McData switch                                 | IBM 2031-16  | 01.02.02                                        |
| McData switch                                 | IBM 2032-001 | 03.02                                           |
| McData switch                                 | IBM 2032-064 | 01.02.02                                        |
| INRANGE switch                                | IBM 2042     | 2.0.2,<br>3.0.0                                 |

Read the README file that is shipped with the product and go to the following Web site to ensure that you have the latest versions of the firmware, NVSRAM, disk drive firmware, and host adapter device drivers:

www.storage.ibm.com/fast500/supserver.htm

# Identifying the primary and secondary paths to the storage subsystem logical drives

After the operating system device names are found, the names must be correlated to their primary and secondary paths to the logical drives.

After you create the volume groups and pvlinks, type the following command to view the arrays and their associated information:

# vgdisplay -v /dev/<vglabel>

where <vglabel> is the name of the HP array.

The identification information for the specified device is displayed by the vgdisplay utility. Figure 7 on page 46 shows the information that you need to record.

© Copyright IBM Corp. 2001

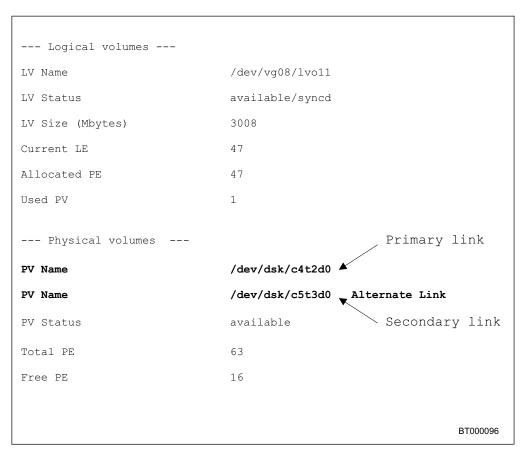

Figure 7. Array path information

# Identifying the controller ID numbers

Complete this procedure to identify the controller ID numbers:

- 1. Select a controller in the Physical View of the Subsystem Management window.
- 2. Click **Controller** —> **Properties** —> **Interfaces**. The Controller Properties window opens, as shown in Figure 8 on page 47.

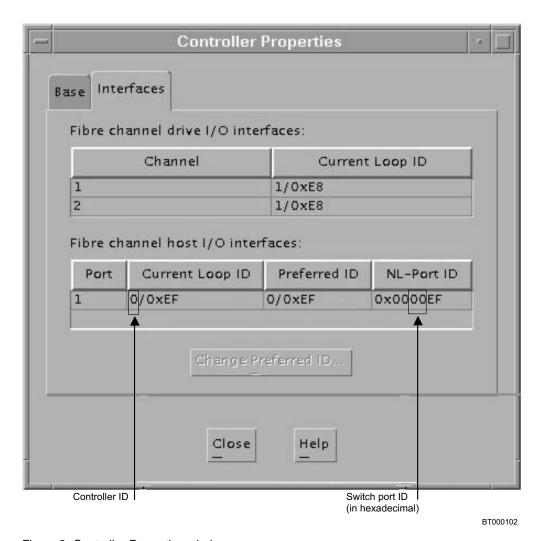

Figure 8. Controller Properties window

3. The first number in the Current Loop ID field is the controller ID, which can be one or two digits. For hubs and directly-connected subsystems, the controller ID number and the switch port ID can be found in the same window by converting the middle hexadecimal number to a decimal number.

## Identifying device names and bus numbers

Use the **ioscan** command to determine the full device names of data logical drives in the storage subsystem. This information allows you to determine the host adapter external bus numbers and the IDs of the controllers that the host adapters are connected to.

1. View the operating system list of devices:

# ioscan -f

2. The identification information for every device is displayed. See Figure 9 on page 48.

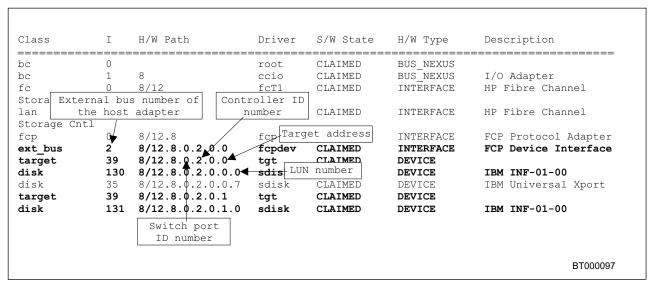

Figure 9. Device identification information

 Examine the information. LUN numbers range from 0 - 7 and target addresses from 0 - 3.

Device names have the following format: c<x>t<y>d<z> where:

<X>

Represents the controller ID number

<y>

Represents the target address

<Z>

Represents the LUN number

For example, disk 130 in Figure 9 has a device name of c2t0d0.

- Determine the entries for the logical drives using the controller ID and LUN numbers. Find the ext\_bus row above the logical drive listing and note the bus number in the I column.
- For each storage subsystem, use the Mappings window (see Figure 10 on page 49). Click Subsystem Management —> Configure —> View Logical Drive-to-LUN Mappings.
  - Select the storage subsystem node in the Topology View to see a list of all logical drives in the Mappings View.
  - Use the LUN numbers in the Mappings View to associate the logical drives with their device names.

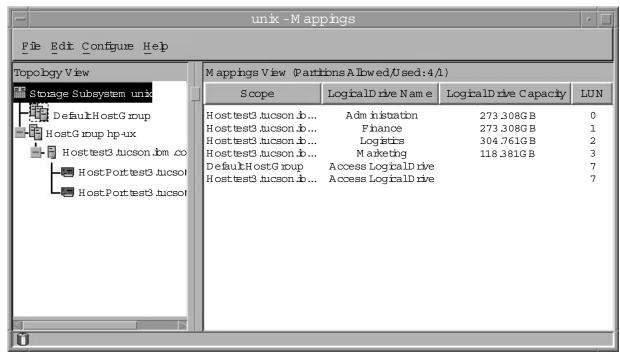

BT000103

Figure 10. Mappings window

# Identifying logical drives by operating system device names and determining primary and alternative paths

Figure 11 on page 50 presents the view of the logical drives as seen through a host with two host-bus adapters, required for the access vector table. This view, as seen in SM7devices, shows each logical drive twice: once on its primary path and once on its alternate path.

Each logical drive is recognized by the operating system as one drive. The device name for a logical drive usually indicates the path to the specific logical drive.

If the logical drive ownership is transferred between controllers, the device name is updated.

There are four pieces of information that are required to identify the HP-UX device name and controller ID number for each logical drive in each storage subsystem:

- · The LUN number that is used to access the logical drive
- The controller ID number (either a SCSI ID or the fibre-channel loop ID of the controller port that is associated with the host interface)
- · The target address
- · The external bus number of the host adapter that is connected to the controller

HP-UX device names are presented in the following format: c<x>t<y>d<z> where:

<*X*>

Represents the external bus number of the host adapter that is connected to the controller

<y> Represents the target address

Represents the LUN number

See Figure 11 for examples of device names.

Notice the correlation between characters 12 - 16 in the worldwide name (WWN) of a logical drive and characters 12 - 16 in the WWN of the access logical drive. Where they match indicates the primary path.

The corresponding device name for the same LUN that is grouped under the other controller indicates the alternate path.

When building arrays on the host, the array must be created using the primary path and then extended with the alternate path. Running the **vgdisplay -v** command shows the primary and alternative paths (after configuration).

```
IBM FAStT500 Storage Manager 7 Devices, Version 07.10.G5.00
Built Thu Feb 22 15:07:38 CST 2001
Copyright (C) IBM Corp 2001. All rights reserved.
/dev/rdsk/c13t0d0 [Storage Subsystem unix, Logical Drive Administration, LUN 0,
Logical Drive WWN <600a0b80000b11f6000000b43ad43902>]
/dev/rdsk/c6t0d0 [Storage Subsystem unix, Logical Drive Administration, LUN 0,
Logical Drive WWN <600a0b80000b11f6000000b43ad43902>]
/dev/rdsk/c6t0d7 [Storage Subsystem unix, Logical Drive Access volume, LUN 7,
Logical Drive WWN <600a0b80000b11f6000000b700000000>]
/dev/rdsk/c6t0d1 [Storage Subsystem unix, Logical Drive Finance, LUN 1,
Logical Drive WWN <600a0b8000075720000000703ad43904>]
/dev/rdsk/c6t0d2 [Storage Subsystem unix, Logical Drive Logistics, LUN 2,
Logical Drive WWN <600a0b80000b11f6000000b63ad43970>]
/dev/rdsk/c6t0d3 [Storage Subsystem unix, Logical Drive Marketing, LUN 3,
Logical Drive WWN <600a0b8000075720000000723ad43969>]
/dev/rdsk/c13t0d1 [Storage Subsystem unix, Logical Drive Finance, LUN 1,
Logical Drive WWN <600a0b8000075720000000703ad43904>]
/dev/rdsk/c13t0d2 [Storage Subsystem unix, Logical Drive Logistics, LUN 2,
Logical Drive WWN <600a0b80000b11f6000000b63ad43970>]
/dev/rdsk/c13t0d3 [Storage Subsystem unix, Logical Drive Marketing, LUN 3,
Logical Drive WWN <600a0b8000075720000000723ad43969>]
/dev/rdsk/c13t0d7 [Storage Subsystem unix, Logical Drive Access volume, LUN 7,
```

Figure 11. Device names

**Note:** Using the HP System Administrator Manager (SAM) is not recommended for configuring the volume groups.

# Chapter 6. Specific information for Solaris operating systems

This chapter provides specific information for Solaris operating systems.

## Preparing for installation and system requirements

For system-level hardware and software requirements, see "Appendix B. Solaris system requirements" on page 71.

**Note:** Do not install SM7client and SM7agent on servers running Solaris version 2.6, 7, or 8; they are not supported on those operating systems. Instead, use a different operating-system host type, such as Windows, to manage the storage subsystem.

## Additional hardware requirements

Table 8 lists the supported versions of hardware to use with Storage Manager 7.10.

Table 8. Supported versions of hardware

| Product Name                                | Model        | Product release and firmware version            |
|---------------------------------------------|--------------|-------------------------------------------------|
| IBM FAStT500 RAID Controller Enclosure Unit | 3552-1RU     | Firmware 04.01.02.21,<br>NVSRAM NV3552R710NT008 |
| IBM FAStT500 EXP500 Storage Expansion Unit  | 3560-1RU     | ESM 9163,<br>ESM 9165                           |
| JNI FC Adapter                              | FCI-1063     | HBA driver fca-pci.2.5.pkg<br>BIOS 13.3.7       |
| JNI FC Adapter                              | FC64-1063    | HBA driver fcaw2.5.pkg<br>BIOS 13.3.7           |
| Brocade switch                              | FC 2109      | 2.4.1.e                                         |
| McData switch                               | IBM 2031-16  | 01.02.02                                        |
| McData switch                               | IBM 2032-001 | 03.02                                           |
| McData switch                               | IBM 2032-064 | 01.02.02                                        |
| INRANGE switch                              | IBM 2042     | 2.0.2,<br>3.0.0                                 |

Read the README file that is shipped with the product and go to the following Web site to ensure that you have the latest versions of the firmware, NVSRAM, disk drive firmware, and host adapter device drivers:

www.storage.ibm.com/fast500/supserver.htm

# **Uninstalling Storage Manager 7.10 software**

When you uninstall SM7client, RDAC, SM7agent, or SM7util software, the directory /var/opt/SM7 might not be removed. Delete this directory to ensure a clean installation of the new software.

© Copyright IBM Corp. 2001 51

## **Default partitioning for Solaris devices**

After you install the Storage Manager 7.10 software and configure the subsystems and logical drives through the Subsystem Management window of the SM7client application, the /etc/raid/bin/hot add utility must be run from a shell prompt. (For additional information about the hot\_add utility see the applicable man page.)

When the hot\_add utility is run, each logical drive that is created in the Subsystem Manager presents a disk device to the operating system. The devices have the following naming convention:

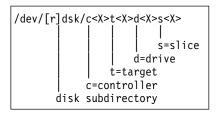

where X represents a number. The number following the slice (s) represents the partition on the disk and can be from 0 - 7.

Only mount file systems on slices 3, 4, 5, 6, or 7 on the devices that are derived from the logical drives on the storage subsystem. If raw partitions or slices 0 - 2 are used, disk information can be overwritten, resulting in an inability to mount the disk. Leave the default root and swap partitions as slices 0 and 1.

## Configuring Solaris with JNI host bus adapter cards

Two shell scripts that are packaged with the RDAC software are designed to configure JNI cards for use with connections through fibre-channel switches. These scripts are:

- /etc/raid/bin/genscsiconf
- /etc/raid/bin/genfcaconf

Select one of the following options:

• To configure an FCI-1063 card for use with a switch:

```
# /etc/raid/bin/genfcaconf
```

To configure an FC64-1063 card for use with a switch:

```
# /etc/raid/bin/genscsiconf
```

For additional information, refer to the man pages for each script that is installed with the RDAC.

# Variable settings for JNI cards

Make the following modifications based on the JNI cards you are using:

#### If FCI-1063 cards are installed

Modify the /kernel/drv/fca-pci.conf file:

· Uncomment the failover variable and set it to 30.

• If the card is going through the switch, set the n\_port variable to 1; if it is directly attached, set n\_port to 0.

#### If FC64-1063 cards are installed

Modify the /kernel/drv/fcaw.conf file:

- Uncomment the failover variable and set it to 30.
- If the card is going through the switch, set the n\_port variable to 1; if it is directly attached, set n\_port to 0.

## Importance of setting the host type on Solaris

After you install the Storage Manager 7.10 software, you must set the host type to Solaris for the operating system to work properly with the storage subsystem. This should have been done automatically, but you should verify that it occurred.

Select one of the following options:

#### If partitioning is not enabled

In the Subsystem Management window, click **Configure** —> **Change Storage Subsystem Host Type** and ensure that the host type is set to Solaris (Sparc).

#### If partitioning is enabled

In the Subsystem Management window, click **Configure** —> **View Logical Drive-To-LUN Mappings**.

In the Mappings window:

- 1. Create a new host group.
- 2. Add the host to the newly created host group.
- 3. Add each port to the host and ensure that the host type is set to Solaris (Sparc).

## **HBA** binding settings for JNI cards

Ensure that the *def\_hba\_binding* variable is set to the correct value in the following configuration files:

- If FCI-1063 cards are installed, set the *def\_hba\_binding* variable to def hba binding="fca-pci\*" in the /kernel/drv/fca-pci.conf file.
- If FC64-1063 cards are installed, set the *def\_hba\_binding* variable to def hba binding="fcaw\*" in the /kernel/drv/fcaw.conf file.

# Chapter 7. Completing the software installation

This chapter describes how to complete the installation of Storage Manager 7.10 by performing these tasks:

- · Setting failover protection
- Changing the host type
- Understanding the implications of using heterogeneous hosts in your storage subsystem
- · Configuring the storage subsystem
- · Starting the Subsystem Management window
- Setting the IBM SAN Fibre Channel Switch 2109

## Failover protection

Failover protection is available by using multipath drivers with or without AVT/ADT with Storage Manager 7.10. A multipath driver is an I/O path failover driver that is installed on host computers that access the storage subsystem. AVT/ADT is a built-in feature of the controller firmware that allows logical-drive-level failover rather than controller-level failover. The following failover settings are available:

- Multipath driver software on one or more hosts and AVT/ADT enabled on the storage subsystem
- Multipath driver software on one or more hosts and AVT/ADT disabled on the storage subsystem

**Note:** This is the only valid AIX configuration.

 No multipath driver software on one or more hosts and AVT/ADT enabled on the storage subsystem (no failover)

Before using the storage management software for the first time, be aware of the failover options that are available for each operating system, as shown in Table 9.

|  | Table 9. | Failover | options | bv o | perating | svstem |
|--|----------|----------|---------|------|----------|--------|
|--|----------|----------|---------|------|----------|--------|

| Operating | Multipath driver name              | Supported failover options            |                                        |  |  |
|-----------|------------------------------------|---------------------------------------|----------------------------------------|--|--|
| system    |                                    | Multipath driver with AVT/ADT enabled | Multipath driver with AVT/ADT disabled |  |  |
| AIX       | fcp array                          |                                       | Х                                      |  |  |
| HP-UX     | HP Logical Volume<br>Manager (LVM) | Х                                     |                                        |  |  |
| Solaris   | FAStT500 Storage<br>Manager RDAC   | X (see Note)                          | X                                      |  |  |

**Note:** Disable AVT/ADT if a large number of logical drives in a Solaris-only environment causes long startup times.

# Multipath driver with AVT/ADT enabled

In this scenario, a pair of active controllers is located in a storage subsystem. When you create a logical drive, you assign a controller to own the logical drive (called the *preferred controller*) and to control the I/O between the logical drive and the application host along the I/O path. The preferred controller normally receives the

© Copyright IBM Corp. 2001 55

I/O requests to the logical drive. However, if a problem along the data path (like a component failure) causes an I/O to fail, the multipath driver issues the I/O to the alternate controller.

When AVT/ADT is enabled and used with a host multipath driver, it ensures that an I/O data path is available for the storage subsystem logical drives. The AVT/ADT feature changes the ownership of the logical drive that is receiving the I/O to the alternate controller. After the I/O data path problem is corrected, the preferred controller reestablishes ownership of the logical drive as soon as the multipath driver detects that the path is working again.

Attention: AVT/ADT is enabled on the storage subsystem as a global setting, so its setting applies for every host that connects to the storage subsystem. Keep this in mind if you are using heterogeneous hosts with your storage subsystem. Hosts in a heterogeneous environment should not share logical drives. For more information about heterogeneous hosts, see "Chapter 8. Setting up the storage subsystem in a heterogeneous environment" on page 65.

## No multipath driver with AVT/ADT enabled

In this scenario, storage subsystems have no failover protection. A pair of active controllers can still be located in a storage subsystem and each logical drive on the storage subsystem can be assigned a preferred controller. However, logical drives do not move to the alternate controller because there is no multipath driver installed. When a component in the I/O path fails, such as a cable or the controller itself, I/O cannot get through to the storage subsystem. The component failure must be corrected before I/O can resume. (Switching logical drives to the alternate controller in the pair must be done manually.)

Connect hosts that are using operating systems without failover capability to the storage subsystem so that each host adapter has only one path to the controller.

With no multipath driver and AVT/ADT enabled, you do not have multiple host bus adapters in the host server. AVT/ADT in this instance is something that can be enabled or disabled on the storage subsystem; for example, you would disable AVT/ADT if you only had one controller. See the SM7client online help for additional information.

# **Disabling AVT/ADT**

On a new storage subsystem, or any time that the NVSRAM has been updated. AVT/ADT is enabled by default. Use the following procedure to disable AVT/ADT:

- 1. Insert the installation CD in the storage management station CD-ROM drive.
- 2. Start the storage management software.
- 3. In the Enterprise Management window, highlight the storage subsystem on which you want to disable AVT/ADT.
- Click Tools —> Execute Script.
  - The Script Editor window opens.
  - The Load Script window opens.
- 6. Select avtdisable.scr from the /cdrom/sm710/Scripts directory on the CD.
- 7. Click Open to load the script.

5. Click File -> Load Script.

8. Click Tools —> Execute Only.

The script runs. A Script Execution Completee message is displayed when the script is finished.

- 9. Turn off the power to the controllers, then turn the power back on.
- 10. Go to "Changing the host type".

**Attention:** If you have defined a host array in which more than one host is concurrently accessing the same array on a storage subsystem, consider disabling AVT/ADT. If AVT/ADT remains enabled in this situation, the storage subsystem still functions, but if path failover occurs there are undesirable effects on performance.

For example, say two hosts share access to a logical drive. If one of the hosts experiences a path failure, the controller ownership of the logical drive switches from the original controller owner to the second controller in the pair. Meanwhile, the second host continues to send I/O to the original controller owner, unaware of the path problem that the other host is experiencing. If the I/O path problem (experienced by the first host) is not related to the controller itself and the I/O reaches the storage subsystem, controller ownership transfers back to the original controller owner. As long as there is a path problem, the hosts continue to transfer controller ownership back and forth with every I/O sent, significantly degrading storage subsystem performance.

#### **Enabling AVT/ADT**

If AVT/ADT has been disabled on a storage subsystem, use the following procedure to enable it.

**Attention:** Refer to Table 9 on page 55 before enabling AVT/ADT on a storage subsystem.

- 1. Insert the installation CD in the storage management station CD-ROM drive.
- 2. Start the storage management software.
- 3. In the Enterprise Management window, highlight the storage subsystem on which you want to enable AVT/ADT.
- 4. Click Tools —> Execute Script.

The Script Editor window opens.

5. Click File -> Load Script.

The Load Script window opens.

- 6. Select avtenable.scr from the /cdrom/sm710/Scripts directory on the CD.
- 7. Click **Open** to load the script.
- 8. Click Tools —> Execute Only.

The script runs. A Script Execution Complete message is displayed when the script is finished.

- 9. Turn off the power to the controllers, then turn the power back on.
- 10. Go to "Changing the host type".

#### Changing the host type

The host type defines how the controllers in the storage subsystem work with the operating systems on the hosts that are connected to it.

When using the storage management software, you must set the correct host type by clicking **Configure** —> **Change Storage Subsystem Host Type** in the Subsystem Management window.

If partitioning is enabled, click **Configure** —> **View Logical Drive-to-LUN Mappings**. Select the desired host port in the left window and click **Configure** —> **Topology** —> **Change Host Type**.

For more information, see the topic on changing the host type of a storage subsystem in the Subsystem Management window online help.

If the Storage Partitioning feature is enabled, you must change the host type that is associated with each host port in the Mappings window. (For more information, see the topic on changing the host type of an individual host port in the Subsystem Management window online help.)

When you have selected the host type, continue with "Configuring storage subsystems".

#### Heterogeneous hosts overview

The heterogeneous hosts feature enables hosts that are running different operating systems to access a single storage subsystem. In previous releases of Storage Manager, only hosts running the same operating system could access a single storage subsystem. Storage Manager 7.10 supports up to 16 storage partitions, which enables a multiple host-type subsystem to share storage capacity, consolidate storage, and reduce storage management costs.

Host computers can be running completely different operating systems (for example, AIX and Solaris) or variants of the same operating system (for example, Solaris running in a cluster environment). When a host type is specified in the Define New Host Port window, the heterogeneous hosts feature enables the controllers in the storage subsystem to tailor their behavior (such as LUN reporting and error conditions) to the needs of the operating system or variant of the host that is sending the information.

**Attention:** The heterogeneous hosts feature is available only with storage partitioning enabled.

In a heterogeneous environment, you must set each host type to the appropriate operating system during host-port definition so that the firmware on each controller can respond correctly for the operating system for that host. Before you begin setting up your heterogeneous hosts configuration (described in "Chapter 8. Setting up the storage subsystem in a heterogeneous environment" on page 65), refer to the *IBM FAStT Storage Manager Concepts Guide* available on your installation CD or at the following Web site:

www.ibm.com/pc/support/

## Configuring storage subsystems

Use the following procedures to start the client software from either the storage management station or from a host that is acting as a storage management station (a host with the client software installed). Use the client software to configure each attached storage subsystem.

**Attention:** For cluster configurations, complete all applicable configuration procedures for each storage subsystem *before* installing the storage management software on a second host or cluster server.

#### Starting the Enterprise Management window

Use this procedure to start the Enterprise Management window from the storage management station where you have installed the client software.

If you are running the client software from Windows, click Start —> Programs
 FAStT Storage Manager 7 Client; or type SM7client at a shell prompt.

A splash screen is displayed while the client software starts. When the client software has been loaded, the Enterprise Management window and the Initial Automatic Discovery window opens (see Figure 12).

**Note:** The Enterprise Management window can take several minutes to open. No wait cursor, such as an hourglass, is displayed.

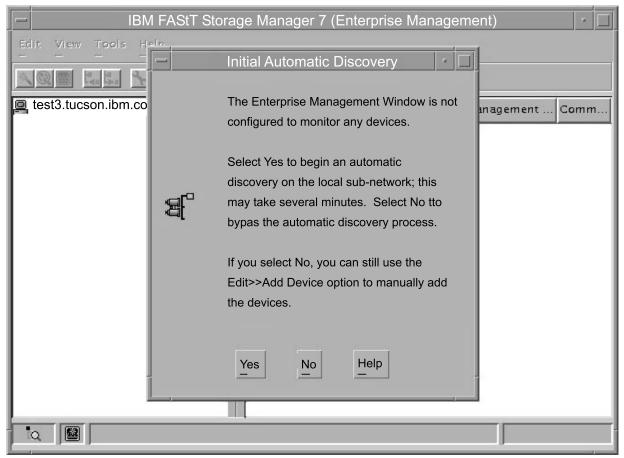

BT000104

Figure 12. Initial Automatic Discovery window

- 2. If you are running the client software from AIX, change to the /sm7client directory and then type SM7client.
- 3. If you are running the client software from Solaris, type SM7client.
- 4. Click **Yes** to begin an initial automatic discovery of all attached hosts and storage subsystems that are attached.

The software sends a broadcast message across the local subnetwork that is connected to the storage management station. It discovers host-agent-managed storage subsystems if the respective hosts respond to the broadcast. The software discovers directly managed storage subsystems if the controllers in the attached storage subsystems respond to the broadcast message.

It can take up to one minute for the Enterprise Management window to refresh after an initial automatic discovery. If you need to stop the automatic discovery operation for any reason, close the Enterprise Management window.

When the initial automatic discovery is finished, all attached hosts and attached storage subsystems are displayed in the Enterprise Management window (see Figure 13).

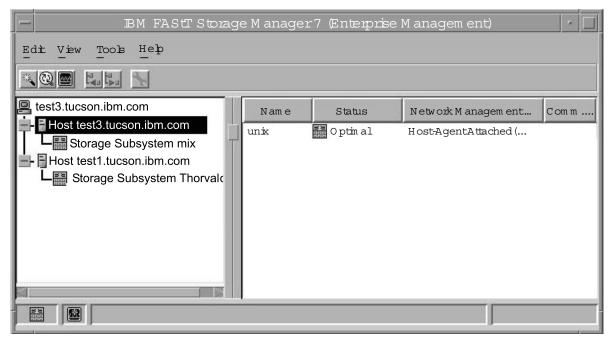

BT000105

Figure 13. Enterprise Management window

- 5. Make sure that all the attached hosts and storage subsystems are displayed as expected. If not, do the following:
  - a. Check the hardware and connections for possible problems (see the hardware documentation for specific procedures).
  - b. See the Enterprise Management window help topic on discovering storage subsystems and take the appropriate action that is indicated.
  - c. Make sure that the device is on the local subnetwork. If it is not, use the Add Device option to add it. See the Enterprise Management window help topic on adding devices.
  - d. If a storage subsystem is duplicated in the device tree after an automatic discovery, remove the duplicate storage subsystem icon from the device tree using the **Remove Device** option in the Enterprise Management window.
- 6. Make sure that the status of each storage subsystem is **Optimal**.
  - If any device shows a status of **Unresponsive**, remove the device from the management domain, and then add it again. See the Enterprise Management window help topic on removing and adding devices.
  - If the device still shows an unresponsive status, contact your customer service representative.
- 7. Go to "Configuring alert notifications" on page 61.

#### Configuring alert notifications

After you have added devices to the management domain, it is recommended that you set up alert notification options to report critical events on the storage subsystems. The following alert notification options are available:

- Alert notifications are sent to a designated network management station (NMS) using simple network management protocol (SNMP) traps.
- Alert notifications are sent to a designated e-mail address. See the Enterprise Management window help for specific procedures. To send e-mail to IBM, contact your customer service representative.
- Alert notifications are sent to a designated alphanumeric pager when third-party software is used to convert e-mail messages. See the Enterprise Management window help for specific procedures.

For more information about notification options, see *IBM FAStT Storage Manager Concepts Guide*, available on your installation CD or at the following Web site:

www.ibm.com/pc/support/

Use the following procedure to set up alert notifications using SNMP traps. You need to set up the designated management station only once.

- Make sure that the installation CD is inserted in the CD-ROM drive on your designated NMS.
- 2. From the installation CD, copy the SM7\_10.MIB file from the SM7mib directory to the NMS.
- 3. Follow the steps required by your NMS to compile the MIB. For details, contact your network administrator or see the documentation for the storage management product you are using.
- 4. Go to "Starting the Subsystem Management window".

#### Starting the Subsystem Management window

In the Enterprise Management window, select a storage subsystem in one of these ways:

- Click Tools —> Manage Device.
- · Right-click the storage subsystem and click Manage Device.
- Double-click the storage subsystem.

The Subsystem Management window for the selected storage subsystem opens (see Figure 14 on page 62).

**Note:** You can manage one storage subsystem per Subsystem Management window. Open multiple windows to manage other storage subsystems.

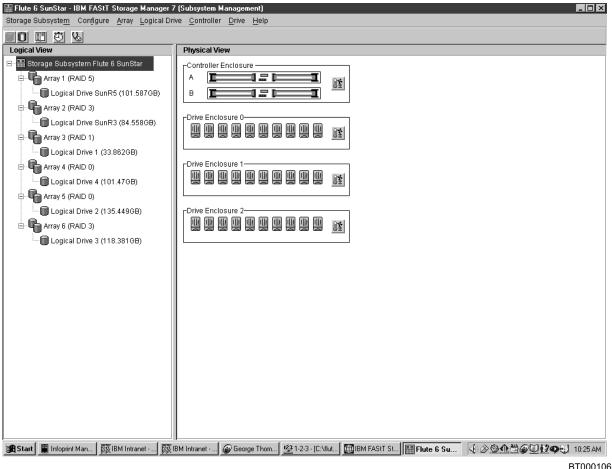

BT0001

Figure 14. Subsystem Management window

#### Renaming storage subsystems

When you start the storage management software for the first time, the storage subsystems are unnamed. In the Subsystem Management window, rename each storage subsystem from <unnamed> to a name that is appropriate for your network.

#### Performing optional subsystem management tasks

You can also perform other subsystem management tasks at this time. To perform the following tasks and other storage subsystem management tasks, see the appropriate topics in the Subsystem Management window help.

- · Locate a storage subsystem
- · View a storage subsystem profile
- · Configure a storage subsystem password
- Create and manage arrays and array groups
- Use the performance monitor
- Create storage partitions (if applicable)

If you are installing the storage management software in a cluster environment, repeat all applicable client software installation procedures for a second storage management station and for all applicable host software on a second host. See

"Chapter 2. Installing storage management station software" on page 11 and "Chapter 3. Installing host software" on page 23 for installation instructions.

#### **Setting the IBM SAN Fibre Channel Switch 2109**

This section contains information about setting the IBM SAN Fibre Channel Switch 2109 to work correctly with the Storage Manager 7.10 and applies to AIX, HP-UX, and Solaris operating systems.

The primary references for configuring the IBM SAN Fibre Channel Switch 2109 Model S16 are the IBM SAN Fibre Channel Switch 2109 Model S16 Installation and Service Guide and the IBM SAN Fibre Channel Switch 2109 Model S16 User's Guide.

Keep the following points in mind when configuring the settings on the fibre channel switch:

- Ensure that the switch is set with an IP address. The IP address can either be set using the Ethernet port of the switch or on the front panel of the switch. Steps to accomplish this are fully detailed in the IBM SAN Fibre Channel Switch 2109 Model S16 User's Guide.
- Ensure that the Java Runtime Environment (JRE), version 1.2.2 or later, is installed on the server or workstation that will be used to manage the switch.
- Ensure that zoning is used to set up a SAN with heterogeneous hosts. When you
  set up a zone, specify members by port name rather than their worldwide name,
  because the worldwide name is subject to change when the host is restarted.

# Chapter 8. Setting up the storage subsystem in a heterogeneous environment

Follow the steps in this chapter to set up and run a heterogeneous storage subsystem that is managed by Storage Manager 7.10.

1. Ensure that your network has been configured and Storage Manager 7.10 is already running on one of the network-attached hosts as described in "Chapter 2. Installing storage management station software" on page 11 and "Chapter 3. Installing host software" on page 23.

For switch zoning information, see "Setting the IBM SAN Fibre Channel Switch 2109" on page 63, or see your McData or INRANGE switch documentation.

- 2. Ensure that the following devices are powered up and ready:
  - All hosts
  - · All fibre-channel switches
  - · The storage management station
  - All FAStT storage controllers
  - · All attached drive enclosures
- 3. If an AIX host is part of the network configuration that uses the FAStT storage controller, then AVT/ADT, also known as the Automatic Logical Drive Transfer (ADT), must be disabled. See "Disabling AVT/ADT" on page 56.

**Attention:** Because AVT/ADT must be *disabled* when running with an AIX host and *enabled* when running with an HP-UX host, an AIX host and an HP-UX host cannot both be connected to the same FAStT storage subsystem in a heterogeneous environment.

4. See the chapter about storage subsystem configuration in the *IBM FAStT Storage Manager Concepts Guide*.

In the sections about the 3552, find and perform these steps:

- a. Create logical drives
- b. Create storage partitions

**Note:** The FAStT storage subsystem supports up to 16 partitions and is shipped with storage partitioning enabled.

- 5. For each AIX host on the network, configure its partition by following these steps:
  - a. Complete step 8 on page 14 in "Performing the initial configuration of storage subsystems on AIX hosts" to disable AVT/ADT.
  - b. Complete step 9 on page 14 in the same section to delete the access volume (Access Logical Drive).

**Attention:** Only delete the Access Logical Drive from AIX hosts.

- 6. For each HP-UX host on the network, configure its partition by following the instructions starting at step 7 on page 18 in "Performing the initial configuration of storage subsystems on HP-UX hosts".
- 7. For each Solaris host on the network, configure its partition by following the instructions starting at step 10 on page 21 in "Performing the initial configuration of storage subsystems on Solaris hosts".
- 8. Each of the hosts should now be able to see their associated drive partition. Remember that up to 16 hosts can be connected to each storage subsystem.

For more host-specific information, refer to the following chapters of this book:

- "Chapter 4. Specific information for AIX operating systems" on page 31
- "Chapter 5. Specific information for HP-UX operating systems" on page 45
- "Chapter 6. Specific information for Solaris operating systems" on page 51

## Chapter 9. Storage Manager 7.10 with high-availability cluster services

The high-availability clustering services provided by Storage Manager 7.10 allows application services to continue when a hardware or software failure occurs. This system protects you from software failures as well as from the failure of a CPU, disk, or LAN component. If a component fails, the redundant component takes over cluster services and coordinates the transfer between components.

#### **General information**

Storage Manager 7.10 is certified for use with the following cluster services:

- MC/Service Guard versions A.11.09 and A.11.12 on HP-UX systems
- Veritas Cluster Server 1.3 on Solaris systems
- · Veritas Volume Manager 3.1 on Solaris systems

This document does not describe how to install and configure cluster services. See the documentation provided with your cluster service products.

#### **Prerequisites for HP-UX**

You can choose among many configurations when you set up clustering on an HP-UX system. A minimum configuration consists of two servers that are configured with both a primary and standby LAN, and one server for the data or heartbeat LAN.

Provide fibre connections to the storage subsystem through dual switches that provide the necessary redundant data path for the hosts. Ensure that each server has dual HP Tachyon A5158A host bus adapters.

#### Prerequisites for Solaris and Veritas Cluster Server 1.3

The following sections contain general hardware requirements and additional information about the cluster services.

#### **General hardware requirements**

Each Solaris system in the cluster requires the following hardware:

- · At least three Ethernet ports:
  - One for the heartbeat 1 connection
  - One for the heartbeat 2 connection
  - One for the public network connection
- · Two fibre host bus adapters for connection to the storage subsystem
- A SCSI connection for operating system disks
- Each Veritas Cluster Server system requires at least 128 MB of RAM and 35 MB of free disk space

#### System dependencies - Data Multipathing (DMP) and RDAC IDs

When running Veritas Volume Manager 3.1, complete the following steps to disable the DMP feature:

1. Open the /etc/system file in the vi text editor:

# vi /etc/system

- 2. Comment out the forceload: drv/vxdmp line.
- 3. Save and close the /etc/system file.

**Note:** If you are running Veritas Volume Manager Version 3.2 or later, you do not need to disable the DMP.

It is also recommended that you add up to eight additional IDs to the /etc/symsm/rmparams file. Complete the following steps to add them:

1. Open the /etc/symsm/rmparams file in the vi text editor:

# vi /etc/symsm/rmparams

2. Modify the Rdac HotAddIDs line to look as follows:

Rdac\_HotAddIDs:0:1:2:3:4:5:6:7:8

3. Save and close the /etc/symsm/rmparams file.

#### **Additional Solaris information**

When setting up cluster services, it is important to eliminate single points of failure because a single point of failure makes a cluster only as strong as its weakest component. Set up the storage subsystem for shared storage; for example, all the nodes in the cluster must recognize the same storage and the host types must be set correctly.

**Note:** If you decide to stop using the Veritas clustering feature, you must uninstall Veritas Cluster Server 1.3 and Veritas Volume Manager 3.1 before you use the system in a non-clustering environment. Otherwise, the system can experience undesirable side effects while running your programs. Refer to the Veritas Cluster documentation for information about uninstalling this software from your system.

#### Appendix A. HP-UX system requirements

This appendix lists the minimum hardware and software requirements that an HP-UX system must meet to be used in a storage subsystem that is managed by Storage Manager 7.10.

The HP-UX system must be an HP 9000/Series 800 server with:

- · 180 MHz processor or faster
- Multiple CPUs (tested server models include: D370, D380, R390, K460, K570, K580, L2000, and N4000)
- 0.7 MB available on /opt and root (or root-equivalent) privileges for installing SM7util and SM7agent
- 47.5 MB available disk space on /opt and at least 95 MB available on /tmp for installation in a Java Runtime Environment (JRE)

Ensure that the HP-UX host is running one of the following operating systems with the appropriate patches. Because patches can be superseded by more recent versions, refer to your operating system documentation or contact your operating system supplier to ensure that you have the correct patches.

- HP-UX Version 11.0 (32-bit or 64-bit version) with the following patches:
  - December 1999 Extension Software (patch bundle) and the most recent version of the Y2K-1100 patch bundle
  - The following PHCO and PHKL patches:
    - PHCO\_23792
    - PHCO\_24148
    - PHCO 23651
    - PHKL\_18543; note the following dependencies:
      - PHCO\_23876
      - PHKL\_24027
      - PHKL 25210
    - PHKL\_20016
    - PHKL 20202
  - For applications that use Abstract Windowing Toolkit (AWT), the following PHSS patches must also be present:
    - PHSS 25091
    - PHSS 23566
    - PHSS\_25138; note the following dependencies:
      - PHNE 25385
      - PHSS 20145
    - PHSS\_23823
  - To run HP-UX SDK for Java 2 Platform applications and applets using GUIs, you must also ensure that the HP C++ runtime libraries are installed on the HP-UX system; the latest version is available as patch PHSS\_1658
- For high-availability clusters of HP 9000/Series 800 computers, install the HP MC/ServiceGuard software package

Ensure that the following maximum kernel parameters are configured, as shown in Table 10 on page 70.

Table 10. HP-UX kernel parameter configuration requirements

| Parameter          | Description                 | Configuration  |
|--------------------|-----------------------------|----------------|
| max_thread_proc 64 | Maximum threads per process | 1024           |
| maxfiles           | Soft-file limit per process | 2048           |
| maxuser            | Influences other parameters | 256 or greater |
| ncallout           | Number of pending timeouts  | 4144           |

## **Appendix B. Solaris system requirements**

This appendix lists the minimum hardware and software requirements that a Solaris system must meet to be used in a storage subsystem that is managed with Storage Manager 7.10.

The Solaris system must be an Sparc S20 processor with:

- · 256 MB system memory
- · CD-ROM drive
- · Mouse or similar pointing device
- · Ethernet network interface card
- 1 MB available on /opt and root (or root-equivalent) privileges for installing RDAC
- 24 MB available on /opt and root (or root-equivalent) privileges for installing SM7agent

Ensure that the Solaris host is running one of the following operating systems with the appropriate patches. Because patches can be superseded by more recent versions, refer to your operating system documentation or contact your operating system supplier to ensure that you have the correct patches.

- Solaris 2.6 with the following patches (minimum version):
  - 105181-29 kernel jumbo patch
  - 105359 (replaces obsolete 105797-07 SunOS 5.6/kernel/drv/sd patch)
  - 105600-19 SunOS 5.6/kernel/drv/isp patch
  - 105797-07
- Solaris 7 with the following patches (minimum version):
  - 106541-17 kernel jumbo patch
  - 108376-29 OpenWindows patch
  - 107648-09
- · Solaris 8; no patches required
- For high-availability clusters of Sparc S20 systems, install the Veritas Cluster Server software package

#### **Notices**

This publication was developed for products and services offered in the U.S.A.

IBM may not offer the products, services, or features discussed in this document in other countries. Consult your local IBM representative for information on the products and services currently available in your area. Any reference to an IBM product, program, or service is not intended to state or imply that only that IBM product, program, or service may be used. Any functionally equivalent product, program, or service that does not infringe any IBM intellectual property right may be used instead. However, it is the user's responsibility to evaluate and verify the operation of any non-IBM product, program, or service.

IBM may have patents or pending patent applications covering subject matter described in this document. The furnishing of this document does not give you any license to these patents. You can send license inquiries, in writing, to:

IBM Director of Licensing IBM Corporation North Castle Drive Armonk, NY 10504-1785 U.S.A.

The following paragraph does not apply to the United Kingdom or any other country where such provisions are inconsistent with local law: INTERNATIONAL BUSINESS MACHINES CORPORATION PROVIDES THIS PUBLICATIONS "AS IS" WITHOUT WARRANTY OF ANY KIND, EITHER EXPRESS OR IMPLIED, INCLUDING, BUT NOT LIMITED TO, THE IMPLIED WARRANTIES OF NON-INFRINGEMENT, MERCHANTABILITY OR FITNESS FOR A PARTICULAR PURPOSE. Some states do not allow disclaimer of express or implied warranties in certain transactions, therefore, this statement may not apply to you.

This information could include technical inaccuracies or typographical errors. Changes are periodically made to the information herein; these changes will be incorporated in new editions of the publications. IBM may make improvements or changes (or both) in the product(s) or program(s) (or both), described in this publication at any time without notice.

IBM may use or distribute any of the information you supply in any way it believes appropriate without incurring any obligation to you.

Some software may differ from its retail version (if available), and may not include user manuals or all program functionality.

#### **Trademarks**

The following terms are trademarks of International Business Machines Corporation in the United States, other countries, or both:

AIX

e(logo)

Netfinity

**IBM** 

Microsoft, Windows, and Windows NT are registered trademarks of Microsoft Corporation in the United States, other countries, or both.

Java and all Java-based trademarks and logos are trademarks or registered trademarks of Sun Microsystems, Inc. in the United States, other countries, or both.

UNIX is a registered trademark of The Open Group in the United States and other countries.

Other company, product, or service names may be trademarks or service marks of others.

#### IBM agreement for licensed internal code

You accept the terms of this Agreement<sup>1</sup> by your initial use of a machine that contains IBM Licensed Internal Code (called "Code"). These terms apply to Code used by certain Machines IBM or your reseller specifies (called "Specific Machines"). International Business Machines Corporation or one of its subsidiaries ("IBM") owns copyrights in Code or has the right to license Code. IBM or a third party owns all copies of Code, including all copies made from them.

If you are the rightful possessor of a Specific Machine, IBM grants you a license to use the Code (or any replacement IBM provides) on, or in conjunction with, only the Specific Machine for which the Code is provided. IBM licenses the Code to only one rightful possessor at a time.

Under each license, IBM authorizes you to do only the following:

- 1. execute the Code to enable the Specific Machine to function according to its Official Published Specifications (called "Specifications");
- 2. make a backup or archival copy of the Code (unless IBM makes one available for your use), provided you reproduce the copyright notice and any other legend of ownership on the copy. You may use the copy only to replace the original, when necessary; and
- 3. execute and display the Code as necessary to maintain the Specific Machine.

You agree to acquire any replacement for, or additional copy of, Code directly from IBM in accordance with IBM's standard policies and practices. You also agree to use that Code under these terms.

You may transfer possession of the Code to another party only with the transfer of the Specific Machine. If you do so, you must 1) destroy all your copies of the Code that were not provided by IBM, 2) either give the other party all your IBM-provided copies of the Code or destroy them, and 3) notify the other party of these terms. IBM licenses the other party when it accepts these terms. These terms apply to all Code you acquire from any source.

Your license terminates when you no longer rightfully possess the Specific Machine.

#### Actions you must not take

You agree to use the Code only as authorized above. You must not do, for example, any of the following:

- 1. Otherwise copy, display, transfer, adapt, modify, or distribute the Code (electronically or otherwise), except as IBM may authorize in the Specific Machine's Specifications or in writing to you;
- 2. Reverse assemble, reverse compile, or otherwise translate the Code unless expressly permitted by applicable law without the possibility of contractual waiver;
- 3. Sublicense or assign the license for the Code; or
- 4. Lease the Code or any copy of it.

### **Glossary**

This glossary includes terms for the IBM FAStT Storage Manager Version 7.10 for the FAStT500 in UNIX and AIX Environments.

This glossary also includes terms and definitions from: *IBM Dictionary of Computing*. New York: McGraw-Hill, 1994.

The following cross-reference convention is used in this glossary:

See

Refers you to (a) a related term, (b) a term that is the expanded form of an abbreviation or an acronym, or (c) a synonym or more preferred term.

**access volume.** A special logical drive that allows the host-agent to communicate with the controllers in the storage subsystem.

**agent.** A server program that receives virtual connections from the network manager (the client program) in an SNMP-TCP/IP network managing environment. The interface to a managed device.

auto volume transfer (AVT)/auto disk transfer (ADT). Provides automatic failover in case of controller failure on a storage subsystem.

**AVT/ADT.** See auto volume transfer (AVT)/auto disk transfer (ADT).

AWT. Abstract Windowing Toolkit, a Java GUI.

bootstrap protocol (BOOTP). A TCP/IP protocol used by a diskless workstation or network computer to obtain its IP address and other network information such as server address and default gateway. Upon startup, the client station sends out a BOOTP request in a UDP packet to the BOOTP server, which returns the required information. Unlike RARP, which uses only the layer 2 (Ethernet) frame for transport, the BOOTP request and response use an IP broadcast function that can send messages before a specific IP address is known.

**BOOTP.** See bootstrap protocol.

**client.** A computer system or process that requests a service of another computer system or process that is typically referred to as a server. Multiple clients can share access to a common server.

**dac.** Disk array controller devices that represent the two controllers of the array.

**dar.** Disk array router that represents the entire array, including current and deferred paths to all LUNs (hdisks on AIX).

FRU. Field replaceable unit.

GUI. Graphical user interface.

hdisk. An AIX term; an hdisk represents a LUN on the array.

**host.** A system that is directly attached to the storage subsystem through a fibre-channel I/O path. This system is used to serve data (typically in the form of files) from the storage subsystem. (A system can be both a storage management station and a host at the same time.)

host computer. See host.

**internet protocol (IP).** In the Internet suite of protocols, a connection-less protocol that routes data through a network or interconnected networks and acts as an intermediary between the higher protocol layers and the physical network.

IP. See internet protocol.

JRE. Java runtime environment.

LAN. Local area network.

**logical unit number (LUN).** An address that is used by the host to access a particular logical drive.

LUN. See logical unit number.

man pages. Manual pages. UNIX command. To get information about UNIX commands, type man <command\_name>; for example, to get information about the **Is** command, type man 1s.

management information base (MIB). The information that is on an agent. It is an abstraction of configuration and status information.

**MIB.** See management information base.

NMS. Network management station.

**NVSRAM.** Nonvolatile storage random access memory.

**ODM.** Object Data Manager.

PDF. Portable document format.

PTF. Program temporary fixes, for an RDAC driver.

RDAC. See redundant dual active controller.

redundant dual active controller (RDAC). Also known as redundant disk array controller, provides a multipath driver for a storage subsystem. Used with AIX and Solaris hosts.

**router.** A computer algorithm that determines the path of least resistance for traffic on a computer network.

SAM. System Administrator Manager.

SAN. See storage area network.

storage area network (SAN). Dedicated, high-speed networks of directly connected storage elements designed to move large amounts of data between host-independent distributed storage devices.

storage management station. A system that is used to manage the storage subsystem. This system does not need to be attached to the storage subsystem through the fibre-channel I/O path.

server. A functional hardware and software unit that delivers shared resources to workstation client units on a computer network.

simple network management protocol (SNMP). A TCP/IP protocol that generally uses the user datagram protocol (UDP) to exchange messages between a management information base and a management client residing on a network. Because SNMP does not rely on the underlying communication protocols, it can be made available over other protocols, such as UDP/IP. In the Internet suite of protocols, a network management protocol that is used to monitor routers and attached networks. SNMP is an application layer protocol. Information on devices that are managed is defined and stored in the application's management information base (MIB).

SNMP. See simple network management protocol and SNMPv1.

**SNMPv1.** The original standard for SNMP is now referred to as SNMPv1.

subnet. A part of a network that is identified by a portion of an IP address.

**TCP.** A communications protocol used in the Internet and in any network that follows the Internet Engineering Task Force (IETF) standards for internetwork protocol. TCP provides a reliable host-to-host protocol between hosts in packed-switched communications networks and in interconnected systems of such networks. It uses the Internet Protocol (IP) as the underlying protocol.

TCP/IP. See transmission control protocol/internet protocol.

transmission control protocol/internet protocol (TCP/IP). A set of communication protocols that support peer-to-peer connectivity functions for both local and wide-area networks.

trap. A mechanism for SNMP agents to notify the SNMP management station of significant events.

worldwide name (WWN). A unique identifier for a switch on local and global networks.

WWN. See worldwide name.

## Index

| A                                              | AIX (continued)                                                      |
|------------------------------------------------|----------------------------------------------------------------------|
| about this book xi                             | restrictions 3, 4, 5, 6, 7, 32                                       |
| access volumes 4, 7, 14                        | software requirements 31                                             |
| actions you must not take 75                   | system requirements 31                                               |
| address                                        | alert notifications, configuring 61                                  |
| for e-mail comments xiii                       | attributes                                                           |
| for reader comment form xiii                   | dac 34, 36                                                           |
| of IBM xiii                                    | dar 33, 34, 35                                                       |
| of the IBM director of licensing 73            | definitions 35                                                       |
| agent software 5                               | hdisk 34, 36                                                         |
| HP-UX                                          | LUN 34, 36<br>RDAC driver 33                                         |
| installing 25                                  | audience of this book xi                                             |
| requirements 25                                | AVT/ADT 3, 55                                                        |
| Solaris                                        | disabling 14, 21, 56                                                 |
| installing 28                                  | enabling 57                                                          |
| requirements 26                                | multipath driver 55                                                  |
| uninstalling 51                                | no multipath driver 56                                               |
| agreement for licensed internal code 74 AIX 31 | no manpani anver 50                                                  |
| access volumes, deleting 14                    | В                                                                    |
| AVT/ADT, disabling 3, 14                       | <del>_</del>                                                         |
| client software 11                             | books xii, 1, 2, 63 bus numbers and device names, identifying 39, 47 |
| installing 11                                  | bus numbers and device names, identifying 39, 47                     |
| procedure 12                                   |                                                                      |
| requirements 32                                | С                                                                    |
| configuration 12, 33                           | _                                                                    |
| firmware 23                                    | changing the host type 57                                            |
| requirements 31                                | client software 4, 5, 11  AIX                                        |
| upgrading 13                                   |                                                                      |
| hardware requirements 31                       | installing 11                                                        |
| host software 23                               | requirements 11, 32<br>HP-UX                                         |
| installing 23                                  | installing 15                                                        |
| procedure 24                                   | requirements 15                                                      |
| identifying                                    | Solaris                                                              |
| controller ID numbers 38                       | installing 19                                                        |
| device names and bus numbers 39                | requirements 19                                                      |
| logical drives by operating system device      | uninstalling 51                                                      |
| names 41                                       | cluster services 4, 67                                               |
| LUNs, redistributing in case of failure 43     | configurations 58                                                    |
| NVSRAM                                         | hardware requirements 67                                             |
| requirements 31<br>upgrading 14                | HP-UX requirements 67                                                |
| operating system requirements 9                | MC/Service Guard 67                                                  |
| RDAC driver                                    | Solaris requirements 67, 68                                          |
| configuring 33                                 | Veritas Cluster Server 67, 68                                        |
| installing 24, 33                              | Veritas Volume Manager 67, 68                                        |
| requirements 4, 23, 32                         | command line interface 3                                             |
| requirements 11, 23                            | commands                                                             |
| client software 11, 32                         | fget_config 40                                                       |
| firmware 31                                    | Isattr 40                                                            |
| hardware 31                                    | Isdev 39                                                             |
| host software 23                               | comments about this book, how to send xiii                           |
| NVSRAM 31                                      | configuration replication 3                                          |
| operating system 9                             | configuring                                                          |
| RDAC driver 4, 23, 32                          | AIX 33                                                               |
| software 31                                    | alert notifications 61                                               |
| system 31                                      | network cabling, restrictions 9                                      |
| -                                              |                                                                      |

| configuring (continued) RDAC driver 33, 68 Solaris with JNI host bus adapter cards 52, 53 storage subsystems 58 AIX 12 HP-UX 16 Solaris 20 controllers diagnostics 3 firmware 1, 13, 17, 20, 23 ID numbers, identifying 38, 46 IP addresses 9 properties 46 volumes 3 | FAStT500, introduction to 1, 2, 9 fget_config command 40 filesets, PTF 12, 23, 32 firmware 1 AIX 23 requirements 31 upgrading 13 HP-UX requirements 45 upgrading 17 Solaris requirements 51 upgrading 21 versions 13, 17, 20 |
|----------------------------------------------------------------------------------------------------|----------------------------------------------------------------------------------------------------|
| D                                                                                                    | Н                                                                                                    |
| dac attributes 34, 36                                                                                                    | hardware requirements                                                                                                    |
| dar attributes 33, 34, 35                                                                                                    | AIX 31                                                                                                    |
| deleting access volumes, AIX 14                                                                                                    | HP-UX 45, 69                                                                                                    |
| devices                                                                                                    | Solaris 51, 71                                                                                                    |
| identification 37                                                                                                    | HBA binding settings for JNI cards 53                                                                                                    |
| names and bus numbers, identifying 39, 47                                                                                                    | hdisk attributes 34, 36                                                                                                    |
| Solaris, default partitioning for 52                                                                                                    | help xii, 1, 60, 62                                                                                                    |
| diagnostics, controller 3                                                                                                    | heterogeneous environment 3, 58, 65                                                                                                    |
| direct (out-of-band) management method 7                                                                                                    | high-availability cluster services 4, 67                                                                                                    |
| disabling AVT/ADT 14, 21, 56                                                                                                    | host-agent (in-band) management method 6                                                                                                    |
| documentation xii, 1                                                                                                    | host software 4, 23                                                                                                    |
| books xii, 1, 2, 63                                                                                                    | AIX 23                                                                                                    |
| files 1                                                                                                    | HP-UX 24                                                                                                    |
| hardware 2                                                                                                    | Solaris 26                                                                                                    |
| online help xii, 1, 60, 62                                                                                                    | host type 53, 57                                                                                                    |
| Web sites xii, xiii, 1, 23                                                                                                    | how this book is organized xi                                                                                                    |
| drives                                                                                                    | HP-UX 45, 69                                                                                                    |
| AIX, identifying by operating system device                                                                                                    | agent software 25                                                                                                    |
| names 41<br>HP-UX                                                                                                    | installing 25<br>procedure 25                                                                                                    |
| identifying by operating system device names 49                                                                                                    | AVT/ADT requirements 3                                                                                                    |
| identifying paths to 45, 49                                                                                                    | client software 15                                                                                                    |
| identifying paths to 40, 40                                                                                                    | installing 15                                                                                                    |
|                                                                                                    | procedure 16                                                                                                    |
| E                                                                                                    | cluster services, requirements 67                                                                                                    |
| e-mail address xiii, 61                                                                                                    | configuration of storage subsystem 16                                                                                                    |
| edition notice ii                                                                                                    | firmware                                                                                                    |
| enabling AVT/ADT 55, 56, 57                                                                                                    | requirements 45                                                                                                    |
| Enterprise Management window 5                                                                                                    | upgrading 17                                                                                                    |
| figure of 60                                                                                                    | hardware requirements 45, 69                                                                                                    |
| online help 1                                                                                                    | host software                                                                                                    |
| starting 59                                                                                                    | installing 24                                                                                                    |
| event monitoring 3                                                                                                    | procedure 25                                                                                                    |
| •                                                                                                    | identifying                                                                                                    |
| _                                                                                                    | controller ID numbers 46                                                                                                    |
| F                                                                                                    | device names and bus numbers 47                                                                                                    |
| failover                                                                                                    | logical drives by operating system device                                                                                                    |
| options, by operating system 55                                                                                                    | names 49                                                                                                    |
| protection 4, 55                                                                                                    | paths to storage subsystem logical drives 45, 49                                                                                                    |
| settings 55                                                                                                    | NVSRAM                                                                                                    |
| failure support                                                                                                    | requirements 45                                                                                                    |
| cluster services 4, 67                                                                                                    | upgrading 17                                                                                                    |
| RDAC driver 4, 5                                                                                                    | operating system requirements 9                                                                                                    |
| redistributing LUNs 43                                                                                                    | requirements 15, 24, 25                                                                                                    |

| HP-UX (continued)                                  | .1                                              |
|----------------------------------------------------|-------------------------------------------------|
| agent software 25                                  | INI hoot hus adapter cards F2 F2                |
| AVT/ADT 3                                          | JNI host bus adapter cards 52, 53               |
| client software 15                                 |                                                 |
| cluster services 67                                | 1                                               |
| firmware 45                                        | licensed internal code, agreement 74            |
| hardware 45, 69                                    | logical drives                                  |
| NVSRAM 45                                          | AIX, identifying by operating system device     |
| operating system 9<br>software 69                  | names 41                                        |
| system 69                                          | HP-UX                                           |
| utility software 24                                | identifying by operating system device names 49 |
| software requirements 69                           | identifying paths to 45, 49                     |
| system requirements 69                             | Isattr command 40                               |
| utility software 24                                | Isdev command 39                                |
| installing 24                                      | LUNs 7                                          |
| procedure 25                                       | attributes 34, 36                               |
| HyperTerminal version 10                           | redistributing in case of failure 43            |
| I                                                  | M                                               |
| -<br>IBM                                           | management method 5                             |
| address xiii                                       | direct (out-of-band) 7                          |
| agreement for licensed internal code 74            | host-agent (in-band) 6                          |
| director of licensing address 73                   | management station 1, 11                        |
| e-mail address xiii, 61                            | Mappings window 48                              |
| identifying                                        | MC/Service Guard 67                             |
| AIX                                                |                                                 |
| controller ID numbers 38                           | N                                               |
| device names and bus numbers 39                    | network cabling configuration restrictions 9    |
| logical drives by operating system device names 41 | notices                                         |
| HP-UX                                              | edition ii                                      |
| controller ID numbers 46                           | general 73                                      |
| device names and bus numbers 47                    | NVSRAM                                          |
| logical drives by operating system device          | AIX                                             |
| names 49                                           | requirements 31                                 |
| paths to storage subsystem logical drives 45, 49   | upgrading 14                                    |
| in-band (host-agent) management method 6           | HP-UX                                           |
| index.pdf 1                                        | requirements 45                                 |
| installing AIX                                     | upgrading 17<br>Solaris                         |
| client software 11                                 | requirements 51                                 |
| host software 23                                   | upgrading 21                                    |
| RDAC driver 24                                     | 10 0                                            |
| host software 23                                   |                                                 |
| HP-UX                                              | O                                               |
| agent software 25                                  | online help xii, 1, 60, 62                      |
| client software 15                                 | operating system                                |
| host software 24                                   | AIX 9, 31                                       |
| utility software 24                                | failover options 55                             |
| post-installation tasks 55 sequence of 4           | HP-UX 9, 45, 69                                 |
| Solaris                                            | Solaris 9, 51, 71 organization of this book xi  |
| agent software 28                                  | out-of-band (direct) management method 7        |
| client software 19                                 | out of build (direct) management method 1       |
| host software 26                                   |                                                 |
| RDAC driver 27                                     | P                                               |
| utility software 29                                | partitioning for Solaris devices 52             |
| storage management station software 11             | paths to storage subsystem logical drives,      |
| IP addresses for FAStT500 controllers 9            | identifying 45, 49                              |

| PDF files, descriptions of 1 | requirements (continued)                  |
|------------------------------|-------------------------------------------|
| orerequisites                | AIX (continued)                           |
| AIX                          | firmware 31                               |
| client software 11, 32       | hardware 31                               |
| firmware 31                  | host software 23                          |
| hardware 31                  | NVSRAM 31                                 |
| host software 23             | operating system 9                        |
| NVSRAM 31                    | RDAC driver 4, 23, 32                     |
| operating system 9           | software 31                               |
| RDAC driver 4, 23, 32        | system 31                                 |
| software 31                  | cluster services 67                       |
|                              |                                           |
| system 31                    | HP-UX                                     |
| cluster services 67          | agent software 25                         |
| HP-UX                        | AVT/ADT 3                                 |
| agent software 25            | client software 15                        |
| AVT/ADT 3                    | cluster services 67                       |
| client software 15           | firmware 45                               |
| cluster services 67          | hardware 45, 69                           |
| firmware 45                  | NVSRAM 45                                 |
| hardware 45, 69              | operating system 9                        |
| NVSRAM 45                    | software 69                               |
| operating system 9           | system 69                                 |
| software 69                  | utility software 24                       |
| system 69                    | Solaris                                   |
| utility software 24          | agent software 26                         |
| Solaris                      | client software 19                        |
| agent software 26            | cluster services 67, 68                   |
| client software 19           | firmware 51                               |
| cluster services 67, 68      | hardware 51, 71                           |
| firmware 51                  | host software 26                          |
|                              | NVSRAM 51                                 |
| hardware 51, 71              |                                           |
| host software 26             | operating system 9                        |
| NVSRAM 51                    | RDAC driver 4, 26                         |
| operating system 9           | software 71                               |
| RDAC driver 4, 26            | system 71                                 |
| software 71                  | utility software 26                       |
| system 71                    | resources xii, 1                          |
| utility software 26          | books xii, 1, 2, 63                       |
| products, developed 73       | e-mail address xiii, 61                   |
| prohibited actions 75        | files 1                                   |
| protection, failover 55      | online help xii, 1, 60, 62                |
| PTF filesets 12, 23, 32      | Web sites xii, xiii, 1, 23                |
|                              | restrictions                              |
| _                            | AIX 3, 4, 5, 6, 7, 32                     |
| R                            | network cabling configuration 9           |
| RDAC driver 4, 5             | Solaris 3                                 |
| AIX                          | Scharle 5                                 |
|                              |                                           |
| configuring 33               | S                                         |
| installing 24, 33            | •                                         |
| requirements 4, 23, 32       | SAN Fibre Channel Switch 2109, setting 63 |
| attributes 33                | sending your comments to IBM xiii         |
| IDs 68                       | services offered in the U.S.A. 73         |
| Solaris                      | setting                                   |
| installing 27                | host type on Solaris 53                   |
| requirements 4, 26           | IBM SAN Fibre Channel switch 2109 63      |
| uninstalling 51              | IP addresses 9                            |
| reader comment form xiii     | NMS for SNMP notification 61              |
| README.txt file 1            | settings, failover 55                     |
| requirements                 | SM7agent                                  |
| AIX                          | See agent software 5                      |
| client software 11, 32       | •                                         |

| SM7client                                                                                                    | Storage Manager software (continued)                                                                                                    |
|----------------------------------------------------------------------------------------------------|----------------------------------------------------------------------------------------------------|
| See client software 5                                                                                                    | software packages 4                                                                                                    |
| SM7util                                                                                                    | uninstalling, Solaris 51                                                                                                    |
| See utility software 5                                                                                                    | storage subsystem 1, 11                                                                                                    |
| SNMP notification 61                                                                                                    | cluster services 67                                                                                                    |
| software requirements                                                                                                    | configuration replication 3                                                                                                    |
| AIX 31                                                                                                    | configuring 58                                                                                                    |
| HP-UX 69                                                                                                    | AIX 12                                                                                                    |
| Solaris 71                                                                                                    | HP-UX 16                                                                                                    |
| Solaris 51, 71                                                                                                    | Solaris 20                                                                                                    |
| agent software 26                                                                                                    | event monitoring 3                                                                                                    |
| installing 28                                                                                                    | heterogeneous environment 3, 65                                                                                                    |
| uninstalling 51                                                                                                    | logical drives                                                                                                    |
| AVT/ADT, disabling 3, 21                                                                                                    | identifying by operating system device                                                                                                    |
| client software 19                                                                                                    | names 41, 49                                                                                                    |
| installing 19                                                                                                    | identifying paths to 45, 49                                                                                                    |
| procedure 19                                                                                                    | management methods 5                                                                                                    |
| uninstalling 51                                                                                                    | direct (out-of-band) 7                                                                                                    |
| cluster services requirements 67, 68                                                                                                    | host-agent (in-band) 6                                                                                                    |
| configuration of storage subsystem 20                                                                                                    | management tasks 62                                                                                                    |
| devices, default partitioning 52                                                                                                    | renaming 62                                                                                                    |
| firmware                                                                                                    | Subsystem Management window 5                                                                                                    |
| requirements 51                                                                                                    | figure of 61                                                                                                    |
| upgrading 21                                                                                                    | online help 1                                                                                                    |
| hardware requirements 51, 71                                                                                                    | starting 61                                                                                                    |
| host software 26                                                                                                    | system requirements                                                                                                    |
| installing 26                                                                                                    | AIX 31                                                                                                    |
| procedure 27                                                                                                    | HP-UX 69                                                                                                    |
| JNI host bus adapter cards 52, 53                                                                                                    | Solaris 71                                                                                                    |
| NVSRAM                                                                                                    |                                                                                                    |
| requirements 51                                                                                                    |                                                                                                    |
| ·                                                                                                    | T                                                                                                    |
| upgrading 21                                                                                                    |                                                                                                    |
| upgrading 21 operating system requirements 9                                                                                                    | -                                                                                                    |
| upgrading 21 operating system requirements 9 RDAC driver 26                                                                                                    | trademarks 73                                                                                                    |
| operating system requirements 9 RDAC driver 26                                                                                                    | -                                                                                                    |
| operating system requirements 9                                                                                                    | trademarks 73                                                                                                    |
| operating system requirements 9 RDAC driver 26 installing 27                                                                                                    | trademarks 73                                                                                                    |
| operating system requirements 9 RDAC driver 26 installing 27 requirements 4 uninstalling 51                                                                                                    | trademarks 73  U uninstalling Storage Manager software, Solaris 51                                                                                                    |
| operating system requirements 9 RDAC driver 26 installing 27 requirements 4                                                                                                    | trademarks 73  U  uninstalling Storage Manager software, Solaris 51 upgrading                                                                                                    |
| operating system requirements 9 RDAC driver 26 installing 27 requirements 4 uninstalling 51 requirements 19, 26                                                                                                    | trademarks 73  U  uninstalling Storage Manager software, Solaris 51 upgrading AIX                                                                                                    |
| operating system requirements 9 RDAC driver 26 installing 27 requirements 4 uninstalling 51 requirements 19, 26 agent software 26                                                                                                    | trademarks 73  U uninstalling Storage Manager software, Solaris 51 upgrading AIX firmware 13                                                                                                    |
| operating system requirements 9 RDAC driver 26 installing 27 requirements 4 uninstalling 51 requirements 19, 26 agent software 26 client software 19                                                                                                    | trademarks 73  U  uninstalling Storage Manager software, Solaris 51 upgrading AIX firmware 13 NVSRAM 14                                                                                                    |
| operating system requirements 9 RDAC driver 26 installing 27 requirements 4 uninstalling 51 requirements 19, 26 agent software 26 client software 19 cluster services 67                                                                                                    | trademarks 73  U uninstalling Storage Manager software, Solaris 51 upgrading AIX firmware 13 NVSRAM 14 HP-UX                                                                                                    |
| operating system requirements 9 RDAC driver 26 installing 27 requirements 4 uninstalling 51 requirements 19, 26 agent software 26 client software 19 cluster services 67 firmware 51                                                                                                    | trademarks 73  U uninstalling Storage Manager software, Solaris 51 upgrading AIX firmware 13 NVSRAM 14 HP-UX firmware 17                                                                                                    |
| operating system requirements 9 RDAC driver 26 installing 27 requirements 4 uninstalling 51 requirements 19, 26 agent software 26 client software 19 cluster services 67 firmware 51 hardware 51, 71                                                                                                    | trademarks 73  U uninstalling Storage Manager software, Solaris 51 upgrading AIX firmware 13 NVSRAM 14 HP-UX firmware 17 NVSRAM 17                                                                                                    |
| operating system requirements 9 RDAC driver 26 installing 27 requirements 4 uninstalling 51 requirements 19, 26 agent software 26 client software 19 cluster services 67 firmware 51 hardware 51, 71 host software 26                                                                                                    | trademarks 73  U uninstalling Storage Manager software, Solaris 51 upgrading AIX firmware 13 NVSRAM 14 HP-UX firmware 17 NVSRAM 17 Solaris                                                                                                    |
| operating system requirements 9 RDAC driver 26 installing 27 requirements 4 uninstalling 51 requirements 19, 26 agent software 26 client software 19 cluster services 67 firmware 51 hardware 51, 71 host software 26 NVSRAM 51                                                                                                    | trademarks 73  U uninstalling Storage Manager software, Solaris 51 upgrading AIX firmware 13 NVSRAM 14 HP-UX firmware 17 NVSRAM 17 Solaris firmware 21                                                                                                    |
| operating system requirements 9 RDAC driver 26 installing 27 requirements 4 uninstalling 51 requirements 19, 26 agent software 26 client software 19 cluster services 67 firmware 51 hardware 51, 71 host software 26 NVSRAM 51 operating system 9                                                                                                    | trademarks 73  U uninstalling Storage Manager software, Solaris 51 upgrading AIX firmware 13 NVSRAM 14 HP-UX firmware 17 NVSRAM 17 Solaris firmware 21 NVSRAM 21                                                                                                    |
| operating system requirements 9 RDAC driver 26 installing 27 requirements 4 uninstalling 51 requirements 19, 26 agent software 26 client software 19 cluster services 67 firmware 51 hardware 51, 71 host software 26 NVSRAM 51 operating system 9 RDAC driver 4, 26                                                                                                    | trademarks 73  U  uninstalling Storage Manager software, Solaris 51 upgrading AIX firmware 13 NVSRAM 14 HP-UX firmware 17 NVSRAM 17 Solaris firmware 21 NVSRAM 21 utility software 5                                                                                           |
| operating system requirements 9 RDAC driver 26 installing 27 requirements 4 uninstalling 51 requirements 19, 26 agent software 26 client software 19 cluster services 67 firmware 51 hardware 51, 71 host software 26 NVSRAM 51 operating system 9 RDAC driver 4, 26 software 71                                                                                                    | trademarks 73  U  uninstalling Storage Manager software, Solaris 51 upgrading AIX firmware 13 NVSRAM 14 HP-UX firmware 17 NVSRAM 17 Solaris firmware 21 NVSRAM 21 utility software 5 HP-UX                                                                                     |
| operating system requirements 9 RDAC driver 26 installing 27 requirements 4 uninstalling 51 requirements 19, 26 agent software 26 client software 19 cluster services 67 firmware 51 hardware 51, 71 host software 26 NVSRAM 51 operating system 9 RDAC driver 4, 26 software 71 system 71                                                                                                    | trademarks 73  U  uninstalling Storage Manager software, Solaris 51 upgrading AIX firmware 13 NVSRAM 14 HP-UX firmware 17 NVSRAM 17 Solaris firmware 21 NVSRAM 21 utility software 5 HP-UX installing 24                                                                       |
| operating system requirements 9 RDAC driver 26 installing 27 requirements 4 uninstalling 51 requirements 19, 26 agent software 26 client software 19 cluster services 67 firmware 51 hardware 51, 71 host software 26 NVSRAM 51 operating system 9 RDAC driver 4, 26 software 71 system 71 utility software 26                                                                                                    | trademarks 73  U  uninstalling Storage Manager software, Solaris 51 upgrading AIX firmware 13 NVSRAM 14 HP-UX firmware 17 NVSRAM 17 Solaris firmware 21 NVSRAM 21 utility software 5 HP-UX installing 24 requirements 24                                                       |
| operating system requirements 9 RDAC driver 26 installing 27 requirements 4 uninstalling 51 requirements 19, 26 agent software 26 client software 19 cluster services 67 firmware 51 hardware 51, 71 host software 26 NVSRAM 51 operating system 9 RDAC driver 4, 26 software 71 system 71 utility software 26 restrictions 3                                                                                                    | trademarks 73  U  uninstalling Storage Manager software, Solaris 51 upgrading AIX firmware 13 NVSRAM 14 HP-UX firmware 17 NVSRAM 17 Solaris firmware 21 NVSRAM 21 utility software 5 HP-UX installing 24 requirements 24 Solaris                                               |
| operating system requirements 9 RDAC driver 26 installing 27 requirements 4 uninstalling 51 requirements 19, 26 agent software 26 client software 19 cluster services 67 firmware 51 hardware 51, 71 host software 26 NVSRAM 51 operating system 9 RDAC driver 4, 26 software 71 system 71 utility software 26 restrictions 3 setting the host type 53                                                                                                    | trademarks 73  U  uninstalling Storage Manager software, Solaris 51 upgrading AIX firmware 13 NVSRAM 14 HP-UX firmware 17 NVSRAM 17 Solaris firmware 21 NVSRAM 21 utility software 5 HP-UX installing 24 requirements 24 Solaris installing 29                                 |
| operating system requirements 9 RDAC driver 26 installing 27 requirements 4 uninstalling 51 requirements 19, 26 agent software 26 client software 19 cluster services 67 firmware 51 hardware 51, 71 host software 26 NVSRAM 51 operating system 9 RDAC driver 4, 26 software 71 system 71 utility software 26 restrictions 3 setting the host type 53 software requirements 71                                                                                                    | trademarks 73  U  uninstalling Storage Manager software, Solaris 51 upgrading AIX firmware 13 NVSRAM 14 HP-UX firmware 17 NVSRAM 17 Solaris firmware 21 NVSRAM 21 utility software 5 HP-UX installing 24 requirements 24 Solaris installing 29 requirements 26                 |
| operating system requirements 9 RDAC driver 26 installing 27 requirements 4 uninstalling 51 requirements 19, 26 agent software 26 client software 19 cluster services 67 firmware 51 hardware 51, 71 host software 26 NVSRAM 51 operating system 9 RDAC driver 4, 26 software 71 system 71 utility software 26 restrictions 3 setting the host type 53 software requirements 71                                                                                                    | trademarks 73  U  uninstalling Storage Manager software, Solaris 51 upgrading AIX firmware 13 NVSRAM 14 HP-UX firmware 17 NVSRAM 17 Solaris firmware 21 NVSRAM 21 utility software 5 HP-UX installing 24 requirements 24 Solaris installing 29                                 |
| operating system requirements 9 RDAC driver 26 installing 27 requirements 4 uninstalling 51 requirements 19, 26 agent software 26 client software 19 cluster services 67 firmware 51 hardware 51, 71 host software 26 NVSRAM 51 operating system 9 RDAC driver 4, 26 software 71 system 71 utility software 26 restrictions 3 setting the host type 53 software requirements 71 system requirements 71 utility software 26                                                                | trademarks 73  U  uninstalling Storage Manager software, Solaris 51 upgrading AIX firmware 13 NVSRAM 14 HP-UX firmware 17 NVSRAM 17 Solaris firmware 21 NVSRAM 21 utility software 5 HP-UX installing 24 requirements 24 Solaris installing 29 requirements 26                 |
| operating system requirements 9 RDAC driver 26 installing 27 requirements 4 uninstalling 51 requirements 19, 26 agent software 26 client software 19 cluster services 67 firmware 51 hardware 51, 71 host software 26 NVSRAM 51 operating system 9 RDAC driver 4, 26 software 71 system 71 utility software 26 restrictions 3 setting the host type 53 software requirements 71 system requirements 71 utility software 26 installing 29                                                  | trademarks 73  U  uninstalling Storage Manager software, Solaris 51 upgrading AIX firmware 13 NVSRAM 14 HP-UX firmware 17 NVSRAM 17 Solaris firmware 21 NVSRAM 21 utility software 5 HP-UX installing 24 requirements 24 Solaris installing 29 requirements 26 uninstalling 51 |
| operating system requirements 9 RDAC driver 26 installing 27 requirements 4 uninstalling 51 requirements 19, 26 agent software 26 client software 19 cluster services 67 firmware 51 hardware 51, 71 host software 26 NVSRAM 51 operating system 9 RDAC driver 4, 26 software 71 system 71 utility software 26 restrictions 3 setting the host type 53 software requirements 71 utility software 26 installing 29 uninstalling 51                                                         | trademarks 73  U uninstalling Storage Manager software, Solaris 51 upgrading AIX firmware 13 NVSRAM 14 HP-UX firmware 17 NVSRAM 17 Solaris firmware 21 NVSRAM 21 utility software 5 HP-UX installing 24 requirements 24 Solaris installing 29 requirements 26 uninstalling 51  |
| operating system requirements 9 RDAC driver 26 installing 27 requirements 4 uninstalling 51 requirements 19, 26 agent software 26 client software 19 cluster services 67 firmware 51 hardware 51, 71 host software 26 NVSRAM 51 operating system 9 RDAC driver 4, 26 software 71 system 71 utility software 26 restrictions 3 setting the host type 53 software requirements 71 system requirements 71 utility software 26 installing 29 uninstalling 51 storage management station 1, 11 | trademarks 73  U  uninstalling Storage Manager software, Solaris 51 upgrading AIX firmware 13 NVSRAM 14 HP-UX firmware 17 NVSRAM 17 Solaris firmware 21 NVSRAM 21 utility software 5 HP-UX installing 24 requirements 24 Solaris installing 29 requirements 26 uninstalling 51 |

#### W

Web sites xii, xiii, 1, 23 who should read this book xi use this book xi

## Readers' Comments — We'd Like to Hear from You

IBM FAStT Storage Manager Version 7.10 for the FAStT500 in UNIX<sup>®</sup> and AIX<sup>™</sup> Environments Installation and Support Guide

Publication No. GC26-7441-00

Phone No.

Readers' Comments — We'd Like to Hear from You GC26-7441-00

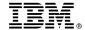

Cut or Fold Along Line

Fold and Tape

Please do not staple

Fold and Tape

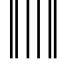

11.1...1.1....111.1....11.11...11...11...11...11

NO POSTAGE NECESSARY IF MAILED IN THE UNITED STATES

## **BUSINESS REPLY MAIL**

FIRST-CLASS MAIL PERMIT NO. 40 ARMONK, NEW YORK

POSTAGE WILL BE PAID BY ADDRESSEE

International Business Machines Corporation RCF Processing Department G26/050-2 5600 Cottle Road San Jose, CA 95193-0001

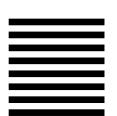

Fold and Tape

Please do not staple

Fold and Tape

## IBM

Part Number: 48P9802

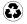

Printed in the United States of America on recycled paper containing 10% recovered post-consumer fiber.

Spine information:

Installation and Support Guide IBM FAStT Storage Manager Version 7.10 for the FAStT500 in UNIX<sup>®</sup> and AIX<sup>™</sup> Environments

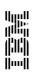